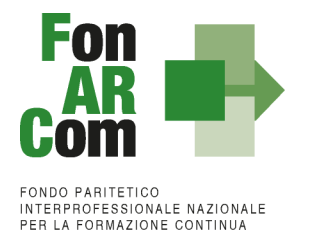

**Manuale di Gestione Avviso 01/2023 Generalista UCS**

Approvato dal CdA del 17/05/2023

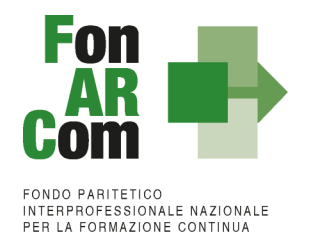

<span id="page-1-0"></span>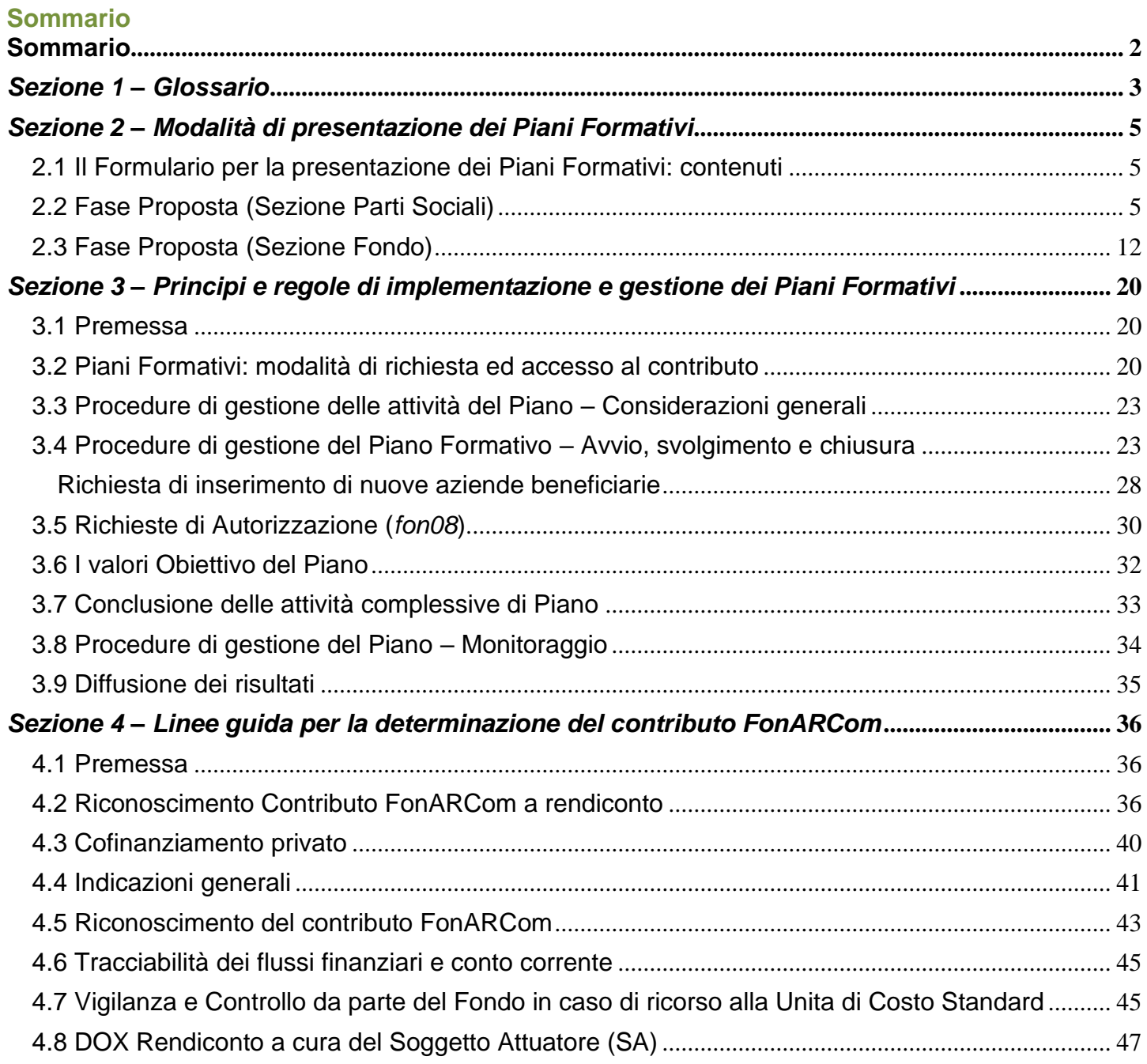

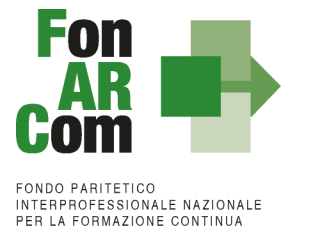

## <span id="page-2-0"></span>*Sezione 1 – Glossario*

Al fine di consentire al lettore una migliore comprensione della terminologia adoperata nel presente Manuale di Gestione si ritiene di dover preliminarmente specificare il significato dei termini che verranno utilizzati.

## **Parti Sociali costituenti il Fondo** → CIFA e CONFSAL

**Piano Formativo** → Il Piano Formativo è un programma organico di azioni formative, condiviso con le Parti Sociali costituenti il Fondo e rispondente ad esigenze aziendali, settoriali, territoriali, nonché lo strumento che traduce in interventi formativi le linee generali d'indirizzo programmatico.

Un Piano Formativo deve contenere l'individuazione specifica del modello organizzativo, degli strumenti, della metodologia, dei contenuti, della tempistica della formazione e delle azioni di verifica e monitoraggio dei progetti che lo costituiscono.

Ciascun Piano Formativo deve essere caratterizzato dalla completezza e chiarezza delle informazioni in esso contenute ed il rispetto delle finalità e degli obiettivi che intende attuare attraverso i Progetti, nonché definito in un arco temporale adeguato alle peculiarità delle Imprese a cui è rivolto.

**Progetto Formativo** → Attività formativa; il Progetto Formativo può comporsi di una singola Edizione o della reiterazione di *n* Edizioni del medesimo <percorso formativo> (evento in cui cambiano i Destinatari ma rimane invariata la modalità di somministrazione dello stesso ed il programma didattico riproposto nelle diverse edizioni).

**Attività Didattica** → Singolo corso realizzato **nelle modalità ammissibili esplicitate nell'Avviso di riferimento** (es. corso in aula frontale, percorso realizzato in aula in remoto/FAD integrata).

**Soggetto Proponente (SP)** → Soggetto che propone al Fondo il Piano Formativo.

**Soggetti Attuatori (SA)** → Soggetto che realizza le attività previste nel Piano Formativo proposto a finanziamento, assumendo direttamente la totale responsabilità circa la gestione procedurale e finanziaria.

**Formulario di presentazione** → Strumento predisposto da FonARCom attraverso il quale SP trasmette al Fondo, previo preventiva condivisione del Piano con le Parti Sociali, la propria proposta di Piano Formativo.

**Soggetti Beneficiari dei Piani Formativi (SB)** → sono l'Azienda e/o le Aziende aderenti al Fondo FonARCom che, in regola con i relativi versamenti *ex lege* previsti, ed in accordo con quanto previsto dall'Avviso di riferimento, sono coinvolte nel processo realizzativo del Piano Formativo.

**Destinatari delle azioni** → Sono i lavoratori, dipendenti della Aziende coinvolte nel Piano Formativo, che partecipano ai Progetti Formativi che lo compongono. *I requisiti per poter essere considerati destinatari ammissibili sono esplicitati nell'Avviso di riferimento.*

**Contributo Fondo** → Contributo finanziario del Fondo, finalizzato alla realizzazione dei Piani Formativi approvati nell'ambito degli Avvisi. A tal fine si rappresenta che *i Fondi sono finanziati dal gettito della contribuzione dei datori di lavoro che facoltativamente vi aderiscono. Fonte del finanziamento è il contributo*  previsto dall'Art. 25, comma 4, della legge 21 dicembre 1978 n. 845 versato dai datori di lavoro unitamente alla *contribuzione a copertura della disoccupazione involontaria (art. 1 Circolare INPS n. 67 del 24 maggio 2005 e s.m.i.).* Al contributo del Fondo, accordato a valere sulle risorse dell'Avviso, si applica la normativa sugli Aiuti di Stato.

**Cofinanziamento obbligatorio** → Quota di cofinanziamento del Piano Formativo a carico del Beneficiario. A tal fine, può essere considerato cofinanziamento il costo ora/lavoro di ogni singolo lavoratore in formazione per il numero delle ore di formazione effettivamente fruite.

**FARC** *Interattivo* → Sistema informatico ad accesso riservato via web per la gestione dei Piani Formativi.

I Soggetti Proponenti possono accedere tramite il sito [www.fonarcom.it](http://www.fonarcom.it/) all'area riservata di Parere Parti predisposta per la procedura di trasmissione delle proposte di Piani Formativi alle Parti Sociali. Ottenuta la

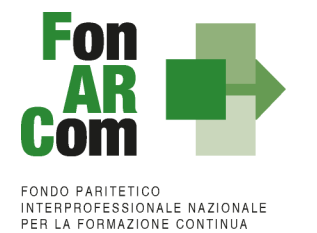

condivisione potranno accedere alla sezione FARC *Interattivo* per la trasmissione telematica della proposta al Fondo.

I Soggetti Attuatori responsabili della implementazione dei Piani Formativi possono accedere al portale del Fondo [www.fonarcom.it](http://www.fonarcom.it/) all'area riservata FARC *Interattivo,* predisposto per la gestione della fase attuativa (vedasi anche "documenti di gestione attività"), conclusiva, di rendicontazione e monitoraggio degli stessi.

**Documenti di gestione attività** → Consta dei seguenti modelli di comunicazione (*fon*) con il Fondo che il Soggetto Attuatore genera mediante l'utilizzo della piattaforma informatica FARC *Interattivo* durante l'implementazione del Piano Formativo approvato e dei Progetti Formativi che lo compongono:

- fon01\_avvio per ogni Progetto Formativo: viene generato dalla piattaforma FARC *Interattivo* una volta caricati ed inviati i dati della singola Edizione tramite il sistema informatico (semaforo verde) entro il giorno prima dell'avvio dell'attività didattica (contiene: calendario / elenco partecipanti / elenco uditori / elenco docenti) - *non è richiesta la stampa;*
- fon02\_variazioni (al calendario/all'elenco partecipanti/all'elenco docenti/alla sede di svolgimento delle attività) le variazioni andranno comunicate tramite piattaforma FARC *Interattivo* e trasmessi telematicamente al Fondo contestualmente al verificarsi dell'evento - *non è richiesta la stampa*;
- fon03 par iscrizione individuale del partecipante (contiene dati anagrafici e statistici indispensabili per consentire al Fondo di operare il monitoraggio sui Destinatari richiesto dal Ministero del Lavoro/ANPAL), caricati i dati richiesti sulla piattaforma FARC *Interattivo* e trasmessi telematicamente al Fondo il sistema genererà il documento da far "sottoscrivere" tramite una procedura totalmente digitalizzata (in alternativa, ove non utilizzabile la procedura informatica, verrà accettata anche la versione cartacea a firma dei Destinatari);
- fon registro didattico e presenza (elenco allievi con idonei spazi per documentare la partecipazione alle attività, area riservata ai docenti per indicare le tematiche trattate, area riservata al tutor ed al coordinatore didattico per attestare la propria presenza in aula) il sistema genererà il registro didattico con la trasmissione nel sistema informatico dei dati di Avviso (Fon01) - *accettato anche in versione elettronica*;
- Fon05\_sede dichiarazione di conformità della sede corsuale rispetto alla normativa in materia di sicurezza *– anche firmato digitalmente;*
- fon06\_chiusura (chiusura di ogni edizione) verrà generato una volta caricato il monitoraggio delle presenze sulla piattaforma FARC *Interattivo*, da effettuarsi entro i successivi 15 giorni dalla chiusura dell'attività didattica di ogni singola edizione di ogni Progetto Formativo - *non è richiesta la stampa*;
- fon06 bis chiusura (chiusura di tutte le attività del Piano, esclusa la rendicontazione) da generare telematicamente nel sistema FARC *Interattivo*, una volta chiuse tutte le edizioni del Piano e caricate le scansioni dei Registri e Fon03 nel sistema. La comunicazione di chiusura del Piano deve essere comunicata al massimo entro i successivi i 14 giorni dalla data di chiusura prevista in sede di approvazione (salvo eventuali proroghe concesse da FonARCom). Il periodo accordato dal Fondo al Soggetto Attuatore per la presentazione del rendiconto del Piano decorre dalla data di chiusura - *non è richiesta la stampa*;
- fon07 cofinanziamento (quota privata, autocertificata ai sensi del D.P.R. 445/2000 dal beneficiario delle azioni formative) – documento cartaceo / firmato digitalmente dal LR azienda beneficiaria;
- fon08\_autorizzazioni (variazioni, Proroga attività) da trasmettere al Fondo contestualmente al verificarsi dell'evento – documentazione da inviare in scansione all'Assistente Tecnico del Piano.

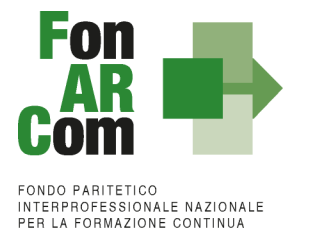

# <span id="page-4-0"></span>*Sezione 2 – Modalità di presentazione dei Piani Formativi*

## <span id="page-4-1"></span>**2.1 Il Formulario per la presentazione dei Piani Formativi: contenuti**

Come già definito nella precedente sezione, il Formulario per la presentazione dei Piani Formativi, nella sua versione aggiornata, è lo strumento ufficiale che FonARCom mette a disposizione del Soggetto Proponente, per produrre la propria proposta di realizzazione dei Piani Formativi a valere sugli Avvisi.

Il Formulario è disponibile in formato *word* per la compilazione in bozza, utile per il successivo inserimento online nel sistema informatico come di seguito descritto.

Si informano i Soggetti Proponenti ed Attuatori che, come previsto dal Regolamento e dalle Procedure Interne del Fondo, nel presente Avviso non sono ammesse a beneficio le Aziende aderenti a FonARCom aderenti allo strumento Conto Formazione (aziendale/aggregato chiuso/di sistema / di rete) o ad un Sistema di Imprese.

## <span id="page-4-2"></span>**2.2 Fase Proposta (Sezione Parti Sociali)**

Dai siti delle Parti Sociali Cifa e Confsal o direttamente dal sito internet [www.fonarcom.it](http://www.fonarcom.it/) si potrà accedere alla sezione Parere Parti ed effettuare l'inserimento della proposta di un Piano Formativo per la condivisione delle Parti Sociali.

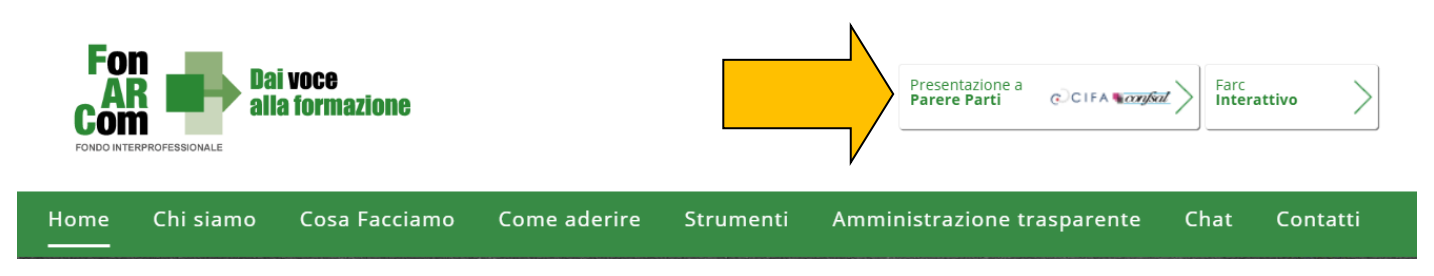

Se già in possesso delle credenziali in qualità di Soggetto Proponente si potrà loggandosi entrare nel sistema informatico

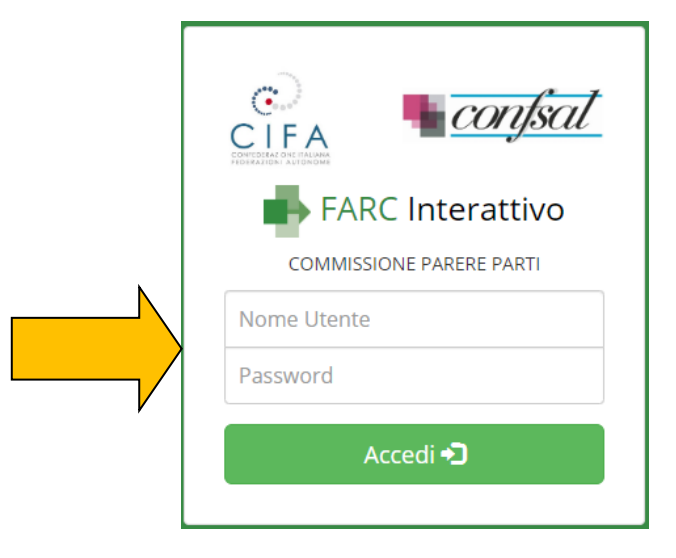

Se non si è già registrato per richiedere l'attribuzione di *username* e *password* selezionare *"***Devi proporre un Piano ad AVVISO e non hai ancora le credenziali Proponente?** [Registrati qui](https://farc.farcinterattivo.it/registrazioni) Compilare quindi tutti i campi

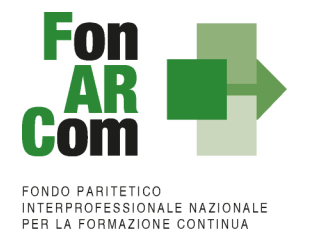

richiesti. Una volta inviata la richiesta attendere di ricevere all'indirizzo email indicato le credenziali per la fase di proposta alle Parti Sociali.

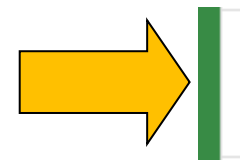

Devi proporre un Piano ad AVVISO e non hai ancora le credenziali Proponente? Registrati qui

Tipologia di utente applicabile al presente Avviso:

- 1. Le Aziende in forma singola, per attività da proporsi esclusivamente a vantaggio dei propri dipendenti, aderenti a FonARCom alla data di presentazione della proposta alle Parti Sociali per la condivisione (fa fede la banca dati della piattaforma FARC *Interattivo*, aggiornata con i flussi INPS);
- 2. Gli Enti di Formazione Accreditati, ambito Formazione Continua per attività finanziate con risorse pubbliche, presso le Regioni territorialmente competenti<sup>1</sup>, ed iscritti all'Albo Referenti FonARCom come referente "attivo" alla data di pubblicazione della finestra;
- 3. Istituzioni universitarie (Università) autorizzate dal Ministero;
- 4. ATS tra Enti di Formazione Accreditati, ambito Formazione Continua per attività finanziate con risorse pubbliche, presso le Regioni territorialmente competenti, ATS tra Università o miste Enti di Formazione Accreditate e Università alla data di presentazione della proposta formativa al Fondo. Il requisito di adesione all'Albo Referenti FonARCom come referente "attivo" alla data di pubblicazione della finestra dovrà essere soddisfatto almeno dal soggetto rappresentante dell'ATS.

Con le credenziali di accesso una volta effettuato il log in potrete andare a richiedere la presentazione di un Piano Formativo sull'Avviso 01/2023, inserendo titolo ed acronimo del Piano Formativo. Effettuata la richiesta dovrete attendere l'abilitazione del Piano, per cui riceverete delle password specifiche, utilizzabili in aggiunta alle credenziali proponente.

Ricevute le credenziali ed effettuato l'accesso potrete andare a richiedere di presentare un Piano Formativo sullo strumento Avviso 01/2023 – Generalista UCS.

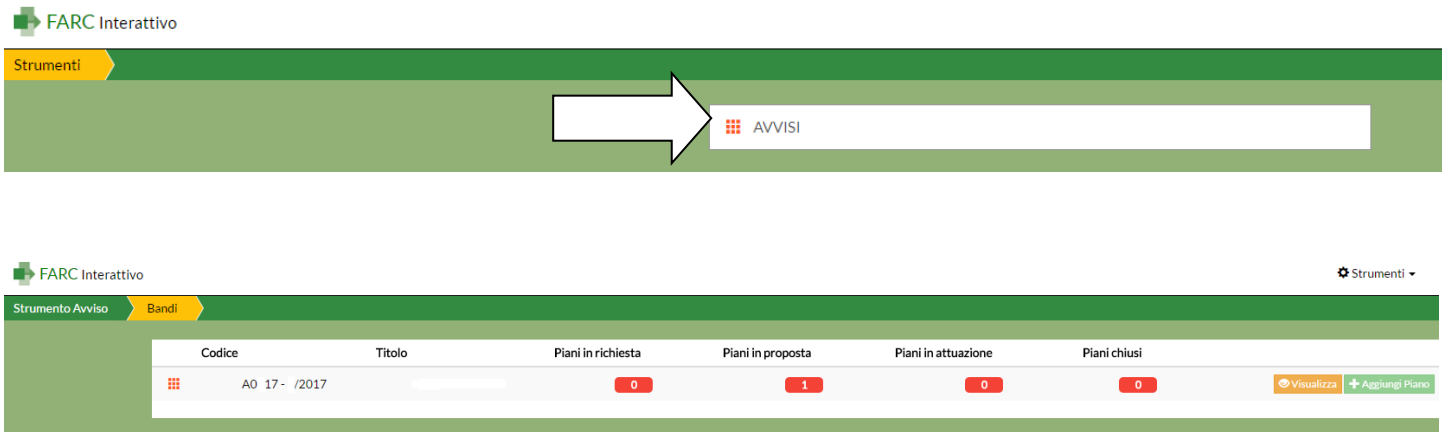

Effettuato l'accesso, sarà possibile procedere con la compilazione del formulario (tavole A, B, B2, C e D).

<sup>1</sup> Non è previsto un limite territoriale, l'Accreditamento presso una Regione è sufficiente per gestire Piani Formativi FonARCom in ambito nazionale

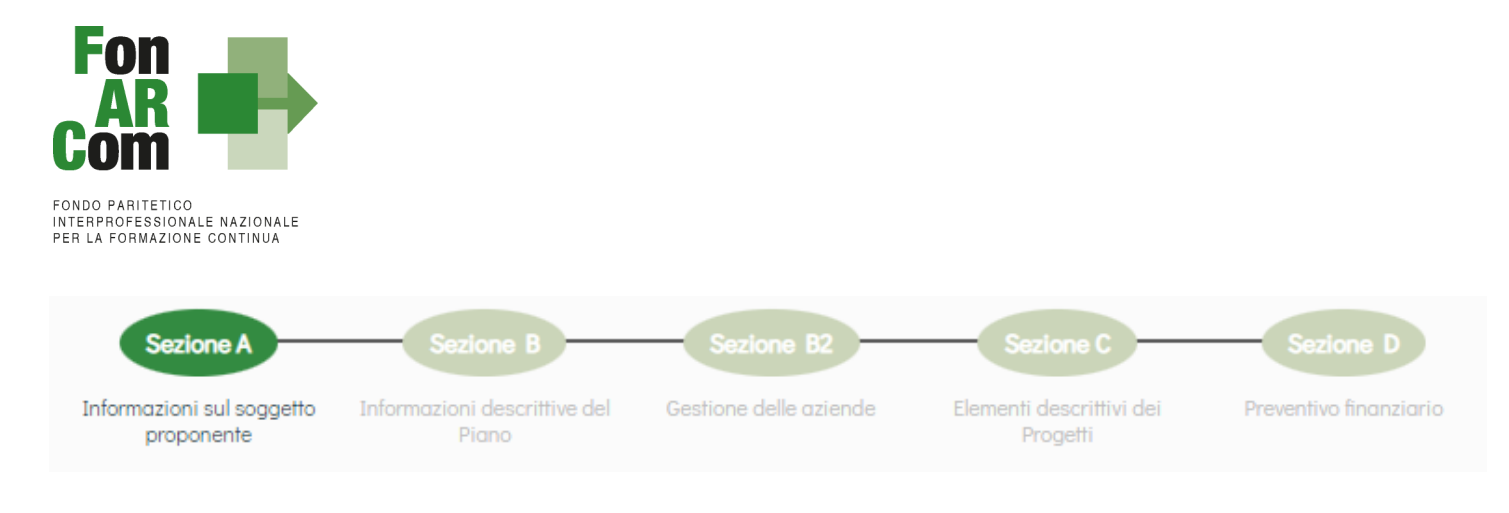

In sintesi, il dettaglio delle informazioni richieste nelle 4 sezioni:

## **SEZ. A: INFORMAZIONI RELATIVE AL SOGGETTO PROPONENTE ED AL SOGGETTO ATTUATORE**

- A1.Denominazione e tipologia del Piano Formativo
- A2.Soggetto Proponente
- A3.Soggetto Attuatore

R

A4.Indicazione del Referente del Piano Formativo

## **SEZ. B: INFORMAZIONI DESCRITTIVE DEL PIANO FORMATIVO**

- B1.Descrizione sintetica del Piano Formativo proposto
- B2.Riconducibilità del Piano Formativo proposto alle Tematiche di Intervento Prioritarie di FonARCom
- B3.Indicazione dei settori di attività interessati dal Piano Formativo
- B4.Stima della dimensione prevalente di Azienda/e coinvolta/e nel Piano Formativo
- B5.Individuazione dei Destinatari del Piano Formativo
- B6.Individuazione delle Aziende Beneficiarie del Piano Formativo (per implementare il numero aggiungere le aziende direttamente nella Sez. B2 successiva)
- B7.Tempistica di realizzazione del Piano Formativo
- B8.Soggetti Delegati e Partner

#### **SEZ. B2: GESTIONE DELLE AZIENDE**

In questa sezione, cliccando sul tasto "aggiungi aziende", è possibile inserire le aziende individuate da coinvolgere in formazione (Sezione B4 del Formulario). Tutte le aziende beneficiarie individuate in questa fase dovranno essere obbligatoriamente abbinate ad almeno un Progetto (Sezione C del Formulario).

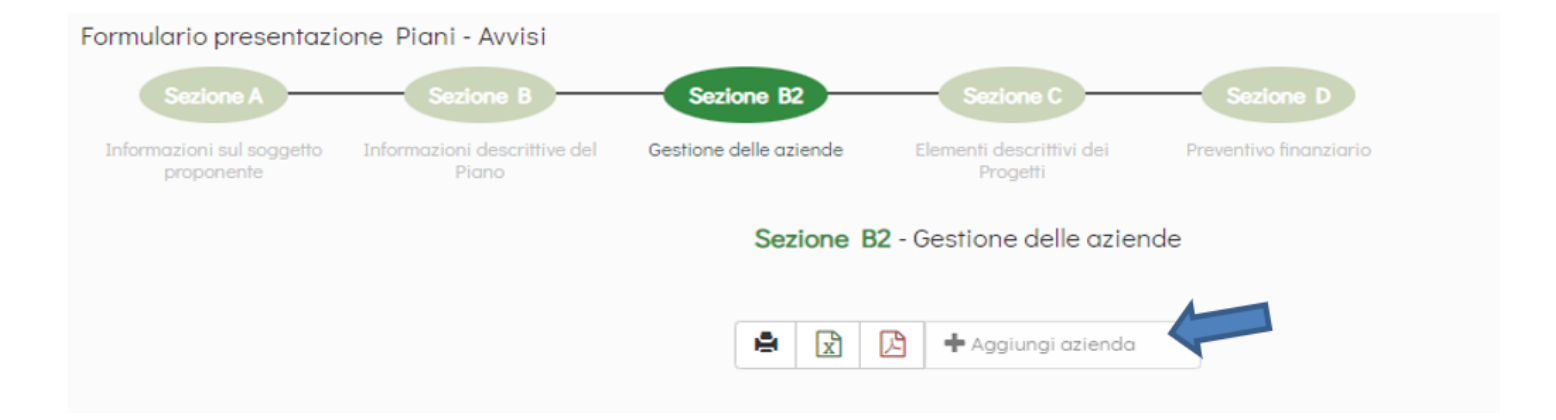

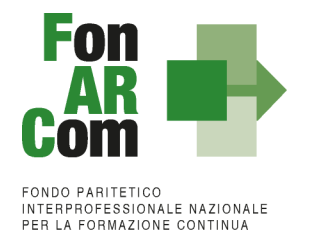

**Al solo fine della trasmissione al Fondo (non obbligatorio per la condivisione delle Parti Sociali)** caricate le aziende **dovranno essere acquisiti i Format02 digitali** di ogni azienda tramite l'apposita funzione implementata nel FARC interattivo.

Il caricamento non è obbligatorio in questa fase e quindi non blocca l'invio del Piano Formativo alle Parti Sociali, ma è necessario invece per l'invio al Fondo a seguito di condivisione del Piano.

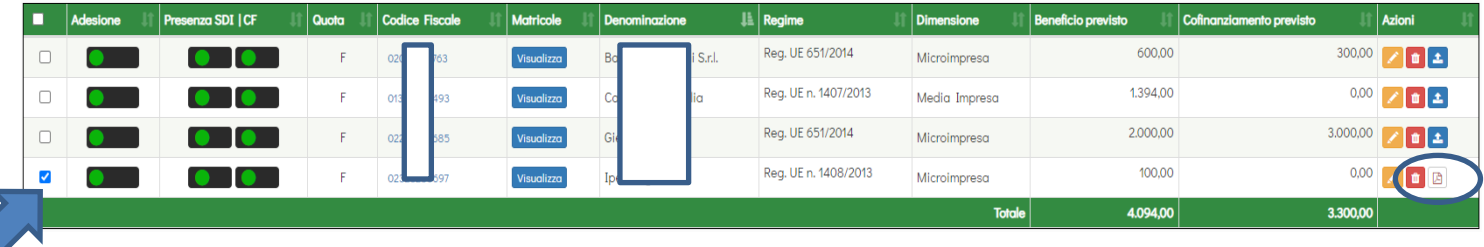

Seleziona la o le aziende a cui inviare il format02 digitalizzato e premere sul tasto sottostante (nell'anagrafica indicare esclusivamente la Pec dell'Azienda Beneficiaria e non Pec di consulenti o soggetti terzi)

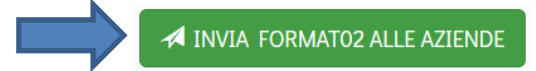

L'azienda riceverà una PEC contenente un link **format02.farcinterattivo.it** accedendo al quale potrà compilare i dati del legale rappresentante e sottoscrivere a livello informatico il proprio Format02. Una volta terminata la procedura si genererà un pdf del documento che l'azienda potrà scaricare e salvare. Lo stesso sarà automaticamente messo a disposizione nel Farc allegata all'Azienda Beneficiaria: 因

**N.B.:** Solo in caso di oggettiva impossibilità a utilizzare la procedura digitale (Es. Enti/Associazioni senza obbligo di Pec), potrà essere gestito il format02 in "cartaceo". In questo caso, caricati i dati dell'Azienda nel FARC, si potrà scaricare il Format02 generato dal sistema in formato pdf che dovrà poi essere sottoscritto con firma digitale dal Legale Rappresentante dell'azienda per poi essere ricaricato nell'apposito campo.

Premendo il tasto si potrà sia scaricare il Format 02 in pdf che poi ricaricarlo.

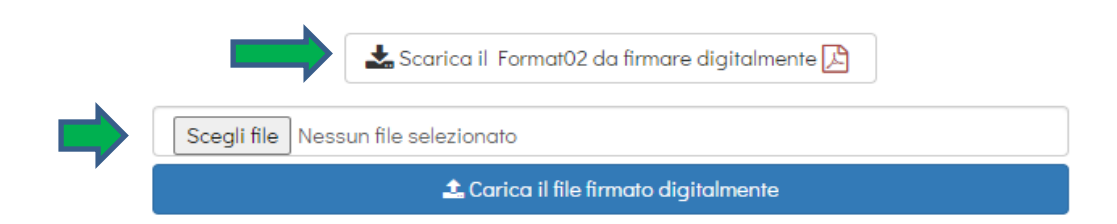

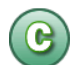

**SEZ. C: ELEMENTI DESCRITTIVI DEL PROGETTO FORMATIVO**

- C1.Elementi e struttura del Progetto Formativo
- C2.Ambito territoriale di intervento
- C3.Collocazione temporale delle attività formative

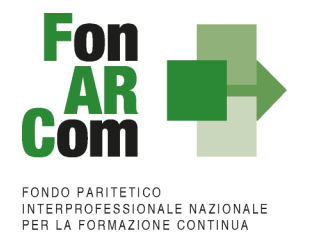

In questa sezione viene definita la struttura del Piano Formativo, declinata nei vari **PROGETTI** (P01, P02, ecc.). Ogni progetto comporta un intervento formativo a sé stante, unico e diverso dagli altri, ripetibile in *n.* **EDIZIONI**  sempre uguali per quanto riguarda il numero delle ore, le tematiche trattate, le modalità di erogazione e sempre diverse per quanto riguarda i partecipanti (Destinatari).

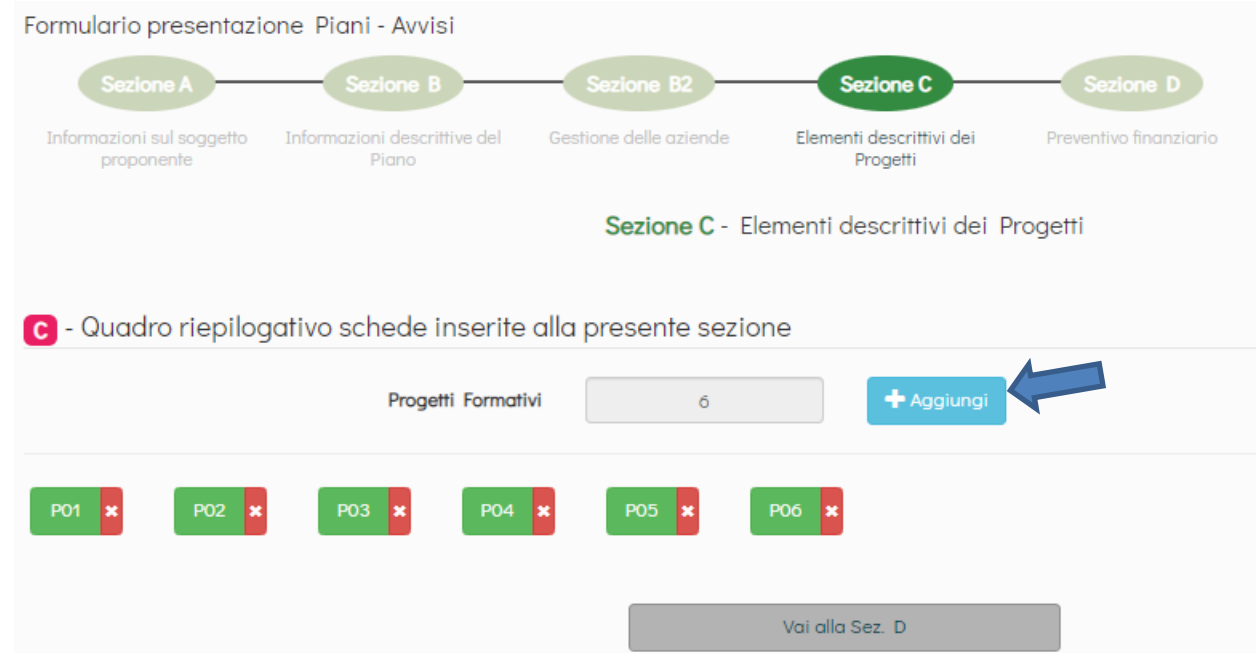

Nella casella "Numero complessivo progetti formativi" inserire il numero dei percorsi che si intendono prevedere nel Piano Formativo. Premendo il tasto "Crea Progetti Formativi" compariranno tanti pulsanti (P01, P02, P03, ecc.) quanti ne sono stati inseriti, premendo su ognuno dei quali si accederà alla compilazione delle informazioni dettagliate. Il pulsante sarà *giallo* fin tanto che risulterà vuoto, *verde* quando sarà stato compilato e salvato.

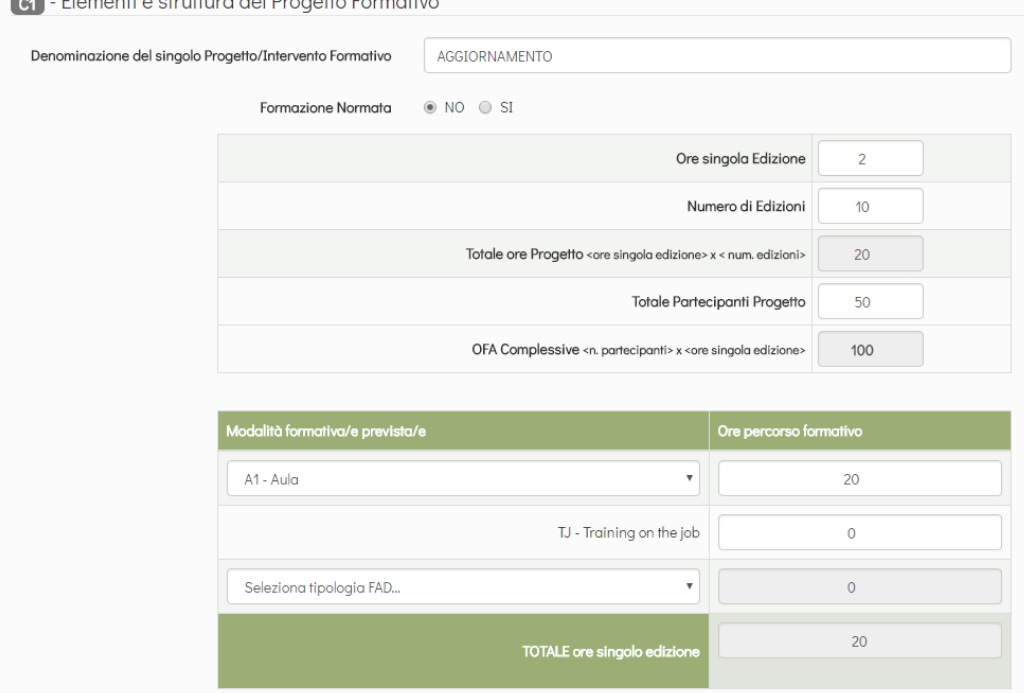

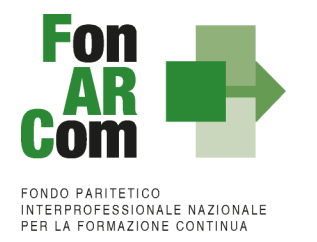

Selezionando ogni tasto si aprirà una finestra per la compilazione delle informazioni di Progetti, dove andranno indicati i parametri generali del percorso formativo (ore singola Edizione, numero di Edizioni, numero di allievi totali), la *tipologia del Progetto* e tramite i menù a tendina la/le *modalità formativa* e nella casella a fianco inserite le relative ore. Di seguito andranno inserite esaurienti descrizioni (nel limite di 5000 caratteri), le province coinvolte e la collocazione temporale del Progetto.

## Le **modalità formative** previste sono:

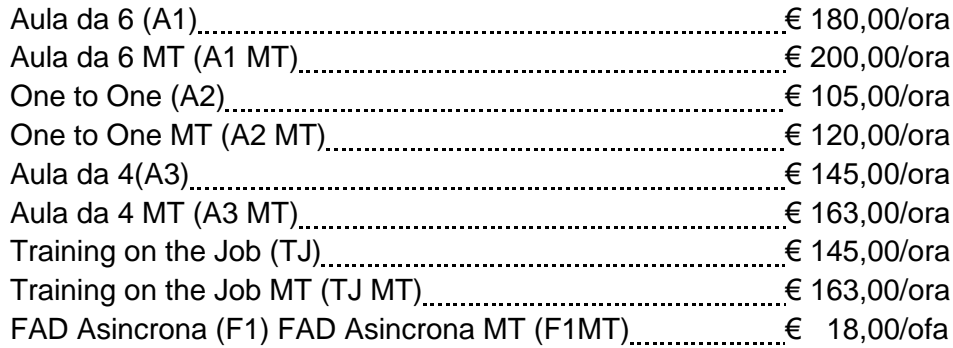

Le varie **modalità formative** sono così combinabili:

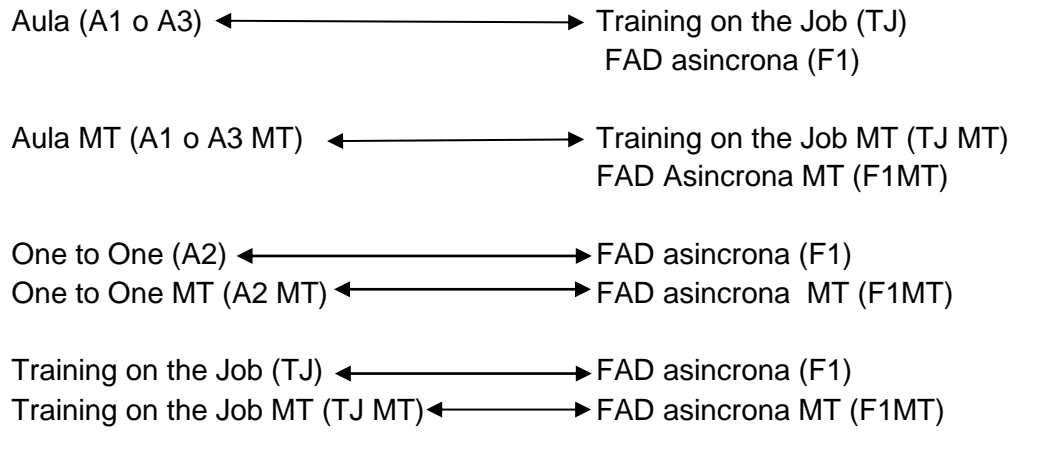

Completata la compilazione di tutte le informazioni successive, con il bottone **si un si torna alla sez.** C per l'eventuale compilazione dei successivi Progetti (N.B.: è permessa la compilazione solo in ordine sequenziale; è comunque sempre possibile la modifica dei contenuti già inseriti).

## **SEZIONE D – VALORIZZAZIONE DEL CONTRIBUTO FONARCOM IN APPLICAZIONE DELL'UCS**

D1.Costo complessivo e contributo proprio a copertura del Piano e dei singoli Progetti / Interventi

## **N.B.: Sezione compilata automaticamente dalla piattaforma (tranne l'indicazione del contributo proprio, obbligatorio nel caso di opzione Reg. UE 651/14).**

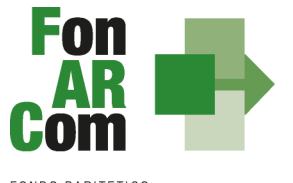

**FONDO PARITETICO** INTERPROFESSIONALE NAZIONALE<br>PER LA FORMAZIONE CONTINUA

#### Sezione D - Preventivo finanziario

#### D1 - Preventivo finanziario del/i Progetto/i e complessivo del Piano

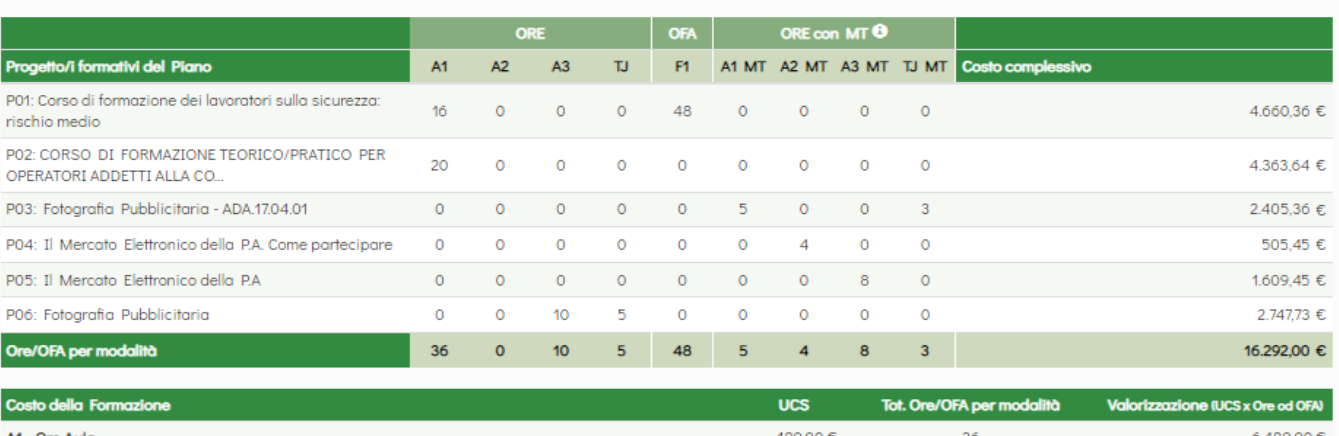

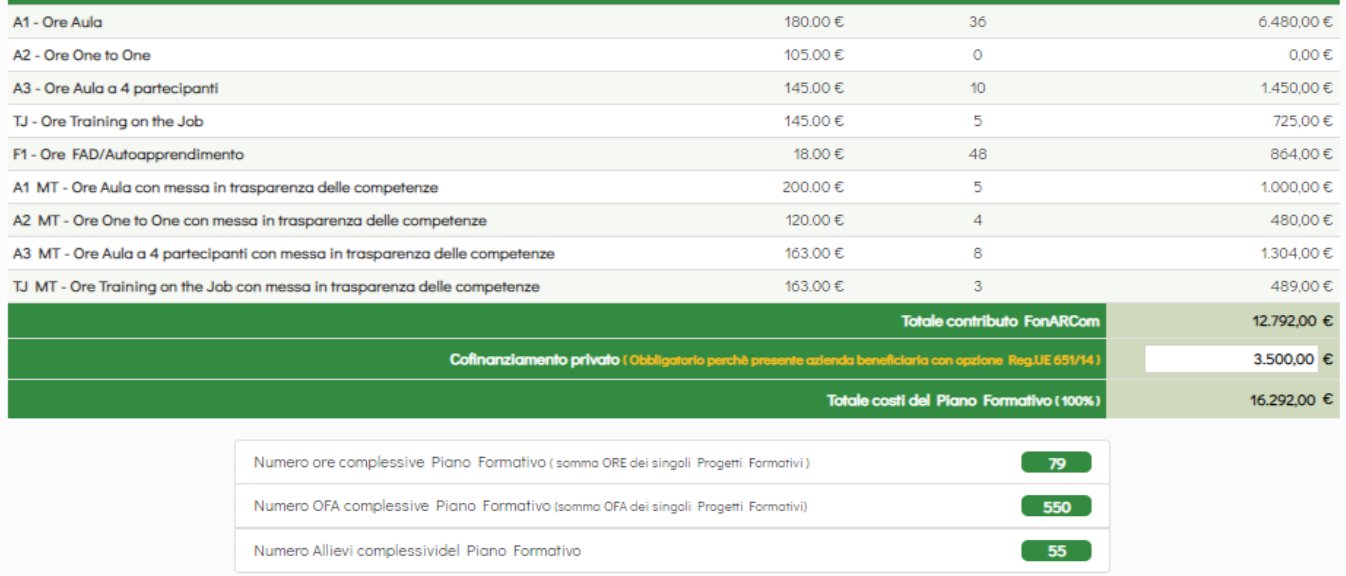

Dopo aver compilato tutti i campi ed inserito tutti i dati, dalla sezione D sarà possibile stampare un *pdf* di controllo per verificare le informazioni inserite.

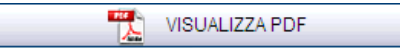

Ove applicabile in base all'Accordo Interconfederale CIFA / CONFSAL, andrà allegata la preventiva condivisione ottenuta a livello aziendale o territoriale. (obbligatorio nelle prime tre opzioni della sezione A del Formulario - Livello di condivisione del Piano Formativo con le Parti Sociali).

Una volta certi di non dover apportare ulteriori modifiche al Piano Formativo si potrà procedere con la **TRASMISSIONE ALLE PARTI SOCIALI** per la condivisione.

#### **TRASMETTI FORMULARIO A PARERE PARTI**

Il Piano Formativo, non più modificabile, sarà ora preso in visione dalle Parti Sociali (commissione nazionale) le quali potranno rispondere, **tramite email** all'indirizzo di posta elettronica del Soggetto Proponente (SP), con:

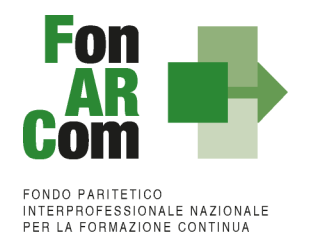

- − **Condivisione Positiva** della Proposta di Piano Formativo.
- − **Richiesta di Rimodulazione** (verrà riattivata la possibilità di apportare modifiche alle tavole A, B, C e D del Formulario e quindi di trasmettere nuovamente la proposta).
- − **Condivisione Negativa** della Proposta di Piano Formativo (il Piano verrà scartato).

# <span id="page-11-0"></span>**2.3 Fase Proposta (Sezione Fondo)**

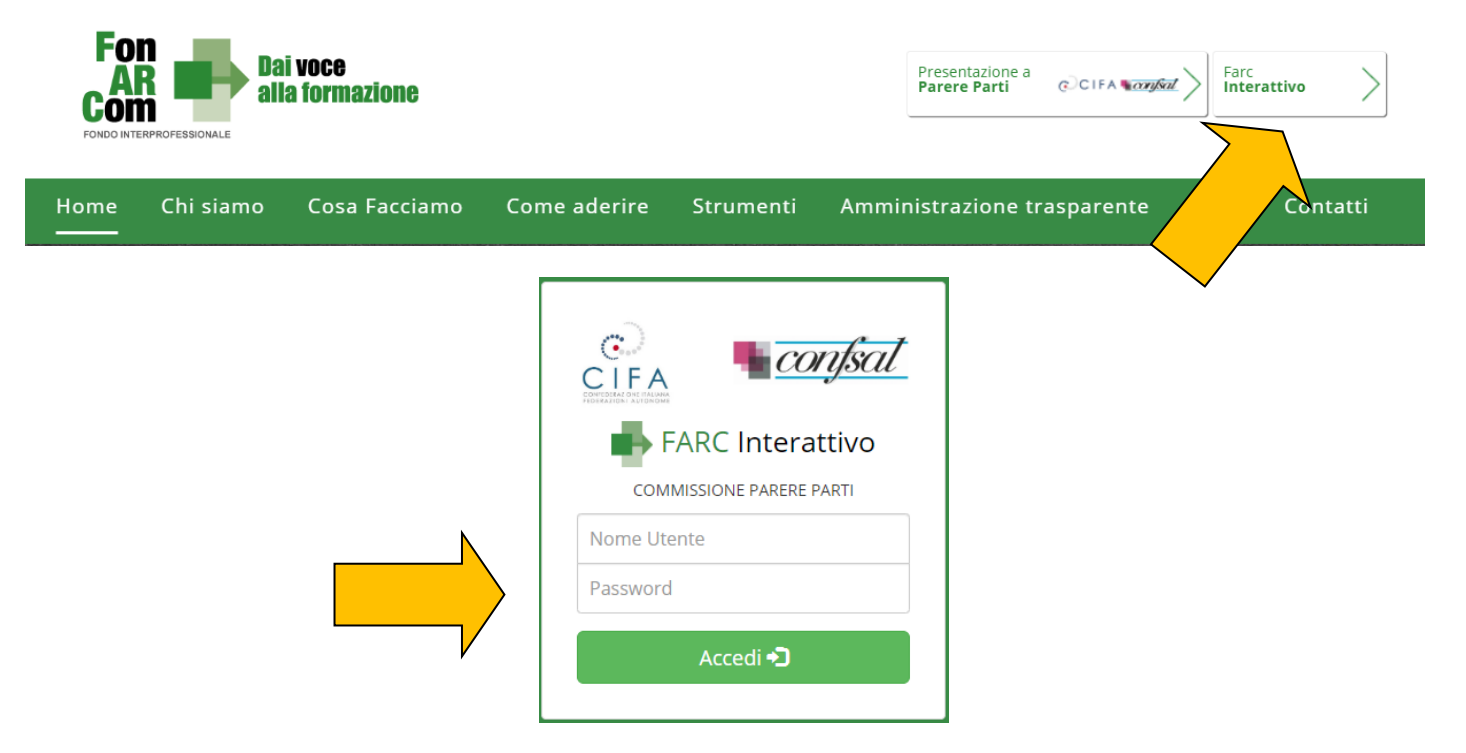

**A seguito di condivisione della proposta formativa ad opera della commissione parere parti, ed al massimo entro la data di scadenza prevista dall'avviso**, il Soggetto Proponente dovrà procedere come segue:

## **Piano Aziendale (SP = SB):**

- 1. Accedere al FARC *Interattivo* utilizzando le credenziali Proponente
- *2.* Caricare nelle apposite sezioni:
	- *a.* Format 01\_ FARC \_SP Azienda Beneficiaria → richiesta di contributo **firmato digitalmente dal legale rappresentante del SP** e contenente, dichiarazione ai sensi del DPR 445/00 circa la correttezza e coerenza dei dati del Piano Formativo presentato in via telematica tramite FARC *Interattivo*, di impegno del Beneficiario al mantenimento dell'adesione al Fondo sino alla definitiva approvazione del Rendiconto del Piano Formativo, scelta Regime Aiuti, di non cumulabilità con altri aiuti pubblici per le attività previste nel Piano e dichiarazione di iscrizione/non iscrizione alla CCIAA*;*
	- *b.* Visura Camerale Ordinaria CCIAA in corso di validità (se iscritto) o se non iscritto Statuto e attribuzione del Codice Fiscale;

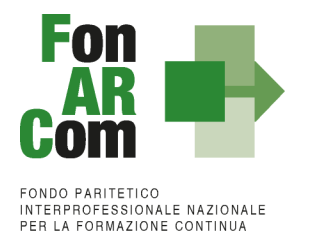

- *c.* DURC in corso di validità (o ricevuta richiesta DURC trasmessa all'INPS e successiva integrazione entro la data di approvazione del Piano);
- *d.* In presenza di Soggetti Delegati dovranno essere caricati i documenti richiesti al punto 6 del presente Avviso (Visura Camerale Ordinaria CCIAA in corso di validità, dichiarazione insussistenza legami firmata digitalmente, attestazione possesso requisiti).
- *e.* In presenza di Soggetti Partner dovranno essere caricati i documenti richiesti al punto 7 del presente Avviso (Visura Camerale Ordinaria CCIAA in corso di validità, attestazione possesso requisiti).
- 3. Inviare telematicamente al Fondo a mezzo FARC *Interattivo*, entro la data di scadenza prevista dall'avviso, il Piano Formativo condiviso dalle Parti Sociali
- 4. Il Formulario inviato tramite FARC *Interattivo* andrà tenuto agli atti, firmato digitalmente dal Legale Rappresentante dal Soggetto Proponente, a disposizione per eventuali controlli successivi del Fondo.

## **Piano Aziendale/interaziendale/territoriale/settoriale (SP = Ente di Formazione Accreditato):**

- 1. Accedere al FARC *Interattivo* utilizzando le credenziali Proponente
- 2. Caricare nelle apposite sezioni:
	- a. Format 01 requisiti richiesta CCIAA farc → richiesta di contributo firmato digitalmente dal **legale rappresentante del SP** e contenente, dichiarazione ai sensi del DPR 445/00 circa la correttezza e coerenza dei dati del Piano Formativo presentato in via telematica tramite FARC *Interattivo*, del possesso dei requisiti di accreditamento/qualità/iscrizione, di non cumulabilità con altri aiuti pubblici per le attività previste nel Piano e dichiarazione di iscrizione/non iscrizione alla CCIAA;
	- b. Format 02\_impegno\_aiuti\_farc → dichiarazione di impegno del/dei Beneficiario/Beneficiari al mantenimento dell'adesione al Fondo sino alla definitiva approvazione del Rendiconto del Piano Formativo e scelta Regime Aiuti (da prodursi per ogni azienda Beneficiaria ove preventivamente individuata in formato digitale FARC, in alternativa in formato "cartaceo" firmato digitalmente dal Legale Rappresentante della stessa);
	- c. Visura Camerale Ordinaria CCIAA in corso di validità (se iscritto) o se non iscritto Statuto e attribuzione del Codice Fiscale;
	- d. DURC in corso di validità (o ricevuta richiesta DURC trasmessa all'INPS e successiva integrazione entro la data di approvazione del Piano);
	- e. In presenza di Soggetti Delegati dovranno essere caricati i documenti richiesti al punto 6 del presente Avviso (Visura Camerale Ordinaria CCIAA in corso di validità, dichiarazione insussistenza legami firmata digitalmente, attestazione possesso requisiti).
	- f. In presenza di Soggetti Partner dovranno essere caricati i documenti richiesti al punto 7 del presente Avviso (Visura Camerale Ordinaria CCIAA in corso di validità, attestazione possesso requisiti).
	- g. In caso di Associazione Temporanea di Scopo (ATS) dovranno essere caricati anche i Format\_03\_requisito\_membro\_ATS firmato digitalmente, il DURC e la Visura Camerale Ordinaria CCIAA in corso di validità di ogni componente del raggruppamento + Impegno a formalizzare l'ATS o la formalizzazione se già esistente (redatto nelle forme e secondo i termini di cui all'art. 45 e ss. Dlgs 50/2016).
- 3. Inviare telematicamente al Fondo a mezzo FARC *Interattivo*, entro la data di scadenza prevista dall'avviso, il Piano Formativo condiviso dalle Parti Sociali

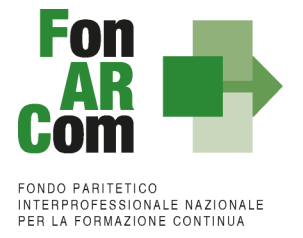

4. Il Formulario inviato tramite FARC *Interattivo* andrà tenuto agli atti, firmato digitalmente dal Legale Rappresentante dal Soggetto Proponente, a disposizione per eventuali controlli successivi del Fondo.

**N.B.:** I formati di firma digitale accettati sono firma CAdES (file con estensione p7m) e PAdES (file con estensione pdf).

Il sistema invierà una mail PEC di avvenuta presentazione della domanda all'indirizzo di SP indicato nel Formulario.

A seguito dell'eventuale condivisione positiva della proposta formativa ad opera della commissione Parere Parti, ed al massimo entro le ore 16.00 della data di scadenza prevista, dovrete procedere alla trasmissione al Fondo per l'ammissione a valutazione della proposta formativa accedendo al FARC *Interattivo* utilizzando le medesime credenziali utilizzate per la preventiva richiesta di condivisione. In mancanza il Piano Formativo non potrà essere considerato ammissibile.

Dalla Sezione D del Formulario di presentazione dovranno essere caricati i documenti dell'Avviso (al punto 12.2)

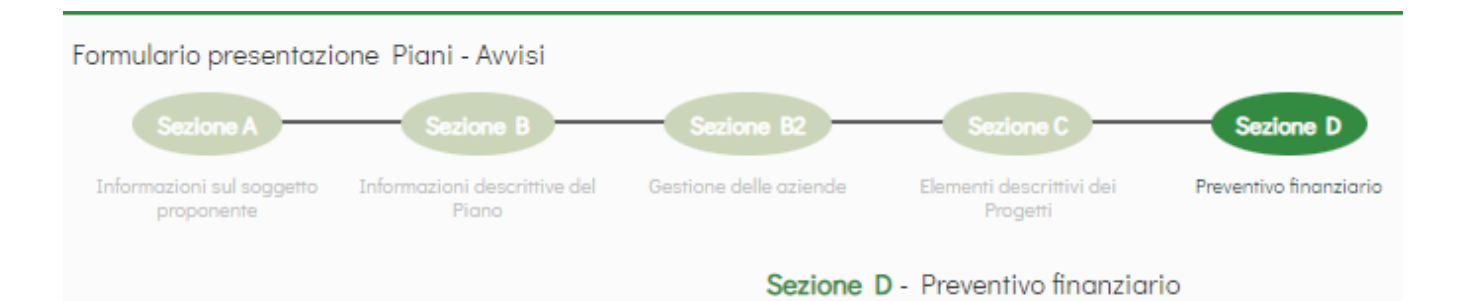

Alla Sezione D3 sono disponibili delle aree specifiche per il caricamento dei documenti di presentazione richiesti, in base anche ai dati caricati nelle precedenti sezioni (es. presenza o meno di soggetti partner/ delegati o ats).

In ogni area è possibile scaricare il format specifico (disponibile anche sul sito internet [www.fonarcom.it](http://www.fonarcom.it/) nella sezione apposita dell'Avviso 01/2023)  $\pm$  Scarica

che andrà utilizzato e quindi caricato compilato con tutti i dati richiesti nella stessa sezione, nell'apposito spazio.

# **N.B.** I formati di firma digitale accettati sono firma CAdES (file con estensione p7m) e PAdES (file con estensione pdf). I documenti che non richiedono la firma digitale dovranno avere l'estensione pdf.

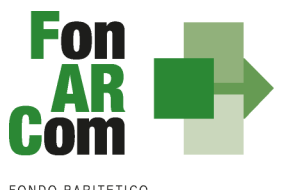

FONDO PARITETICO<br>INTERPROFESSIONALE NAZIONALE<br>PER LA FORMAZIONE CONTINUA

Ą

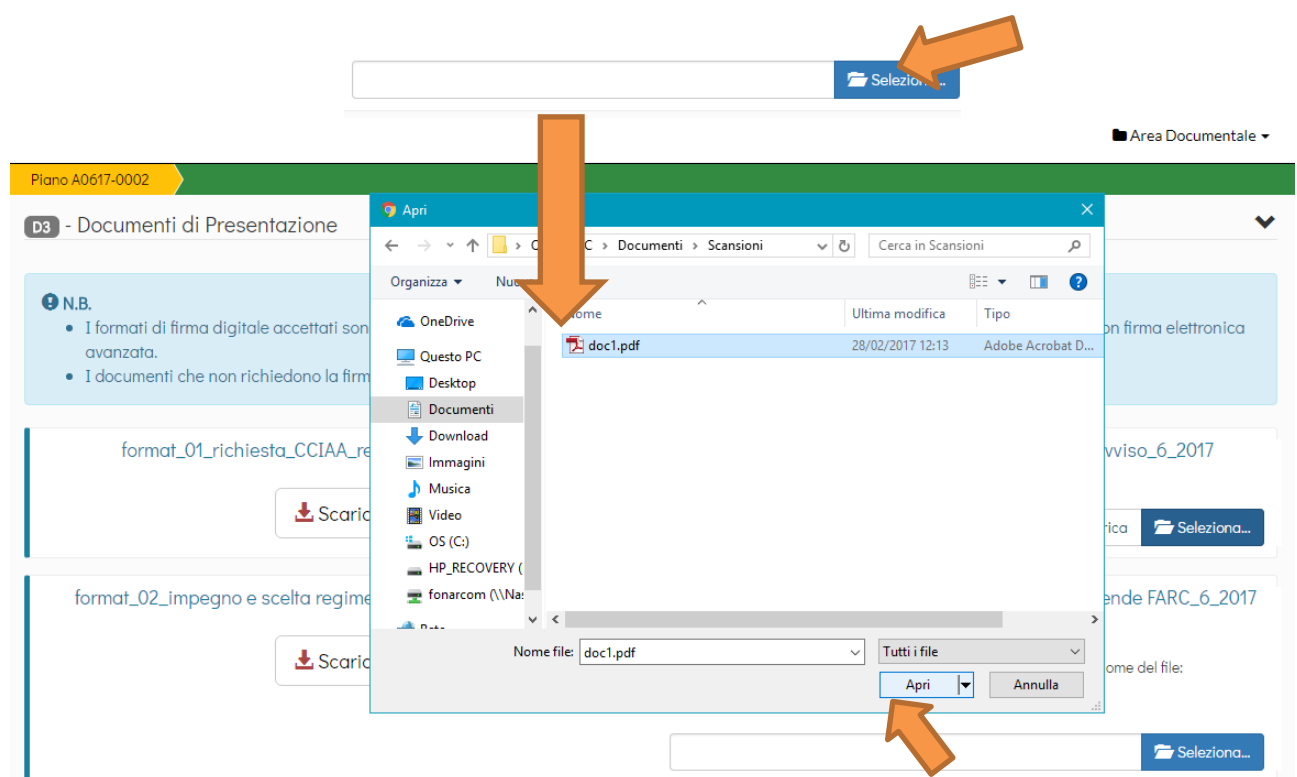

Una volta selezionato il file dal PC, si dovrà premere sul tasto "Carica" per fare l'upload nel sistema, altrimenti il file non verrà salvato:

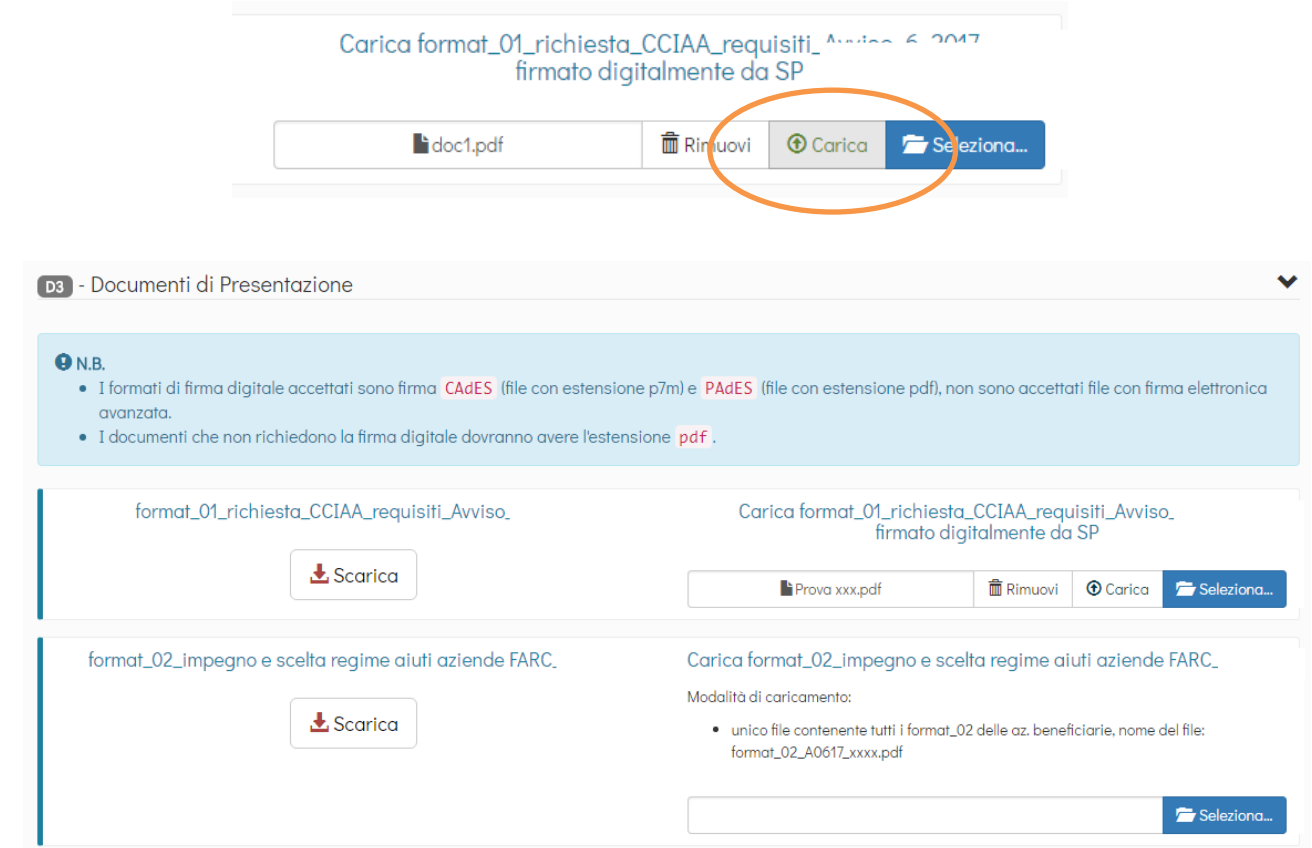

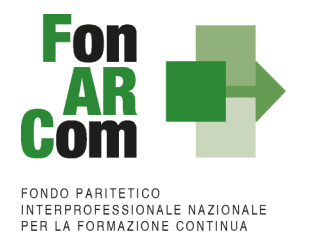

• Ai documenti di presentazione dovrà essere allegata idonea documentazione a supporto di quanto indicato nel formulario di presentazione alla sez.B1 in riferimento alla **presenza e grado di coinvolgimento del territorio** (istituzioni, Università, Parti Sociali, Ente Bilaterale) nel Piano Formativo, al fine questo di permettere la valutazione e l'assegnazione dell'eventuale punteggio. Non verrà richiesta documentazione integrativa se mancante o in aggiunta a quella presentata.

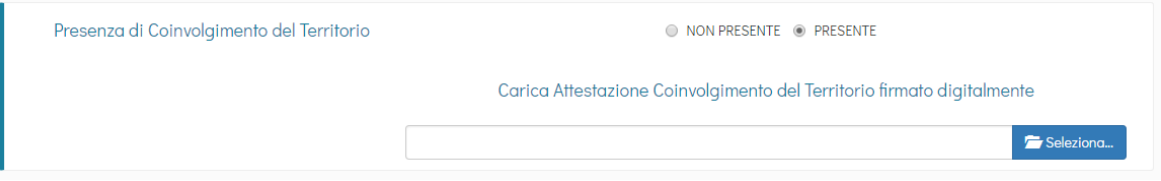

• In caso di **Associazione Temporanea di Scopo (ATS)** dovranno essere caricati anche i Format 03 requisito membro ATS firmato digitalmente, il DURC e la Visura Camerale Ordinaria CCIAA in corso di validità di ogni componente del raggruppamento + Impegno a formalizzare l'ATS o la formalizzazione se già esistente (redatto nelle forme e secondo i termini di cui all'art. 45 e ss. Dlgs 50/2016).

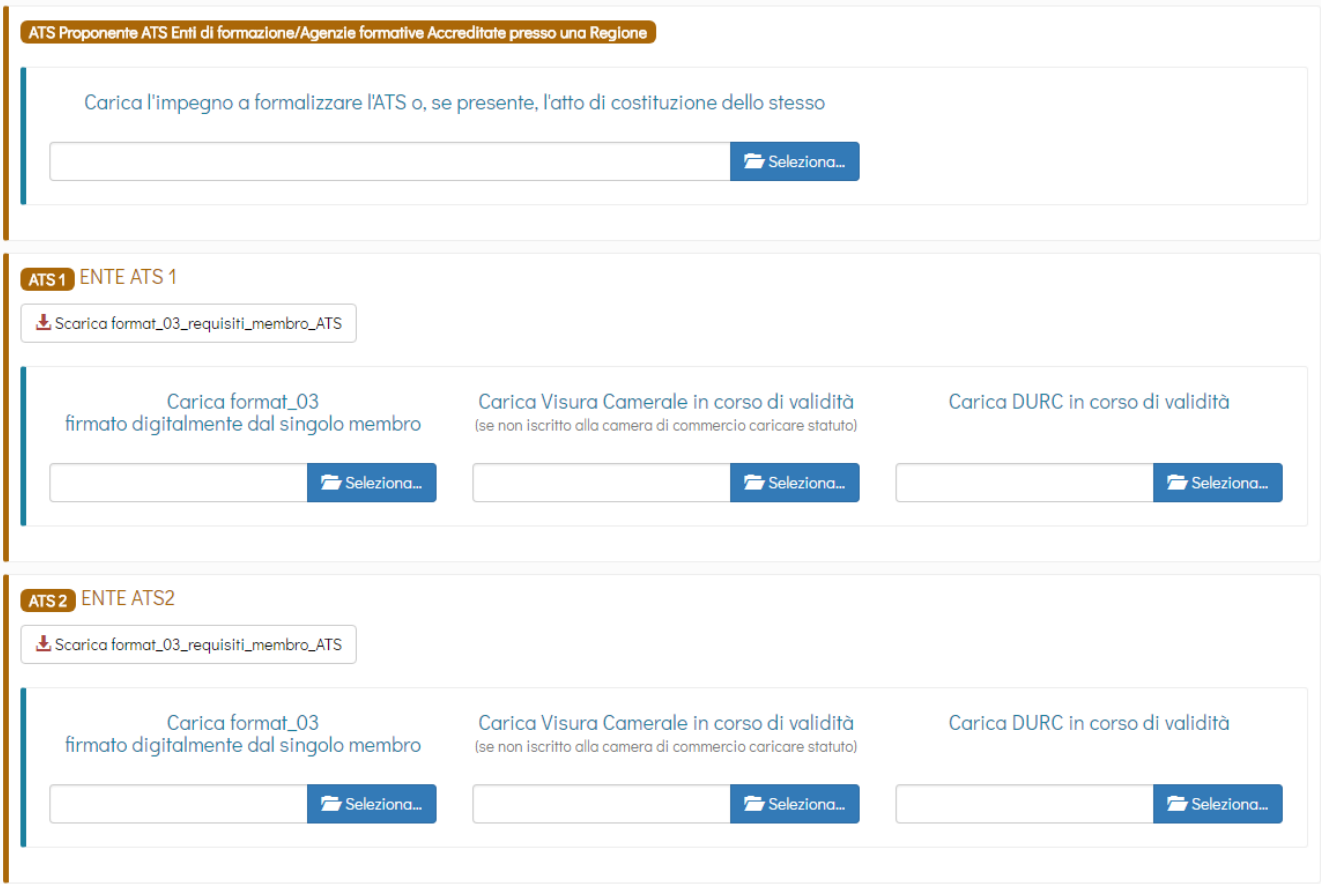

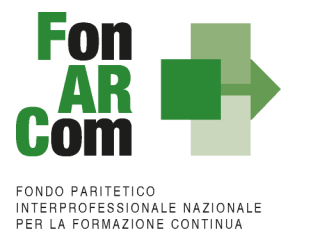

- In presenza **di Soggetti Delegati** dovranno essere caricati i documenti richiesti al punto 6 del presente Avviso (Visura Camerale Ordinaria CCIAA in corso di validità, dichiarazione insussistenza legami firmata digitalmente, attestazione possesso requisiti).
- In presenza di **Soggetti Partner** dovranno essere caricati i documenti richiesti al punto 7 del presente Avviso (Visura Camerale Ordinaria CCIAA in corso di validità, attestazione possesso requisiti).

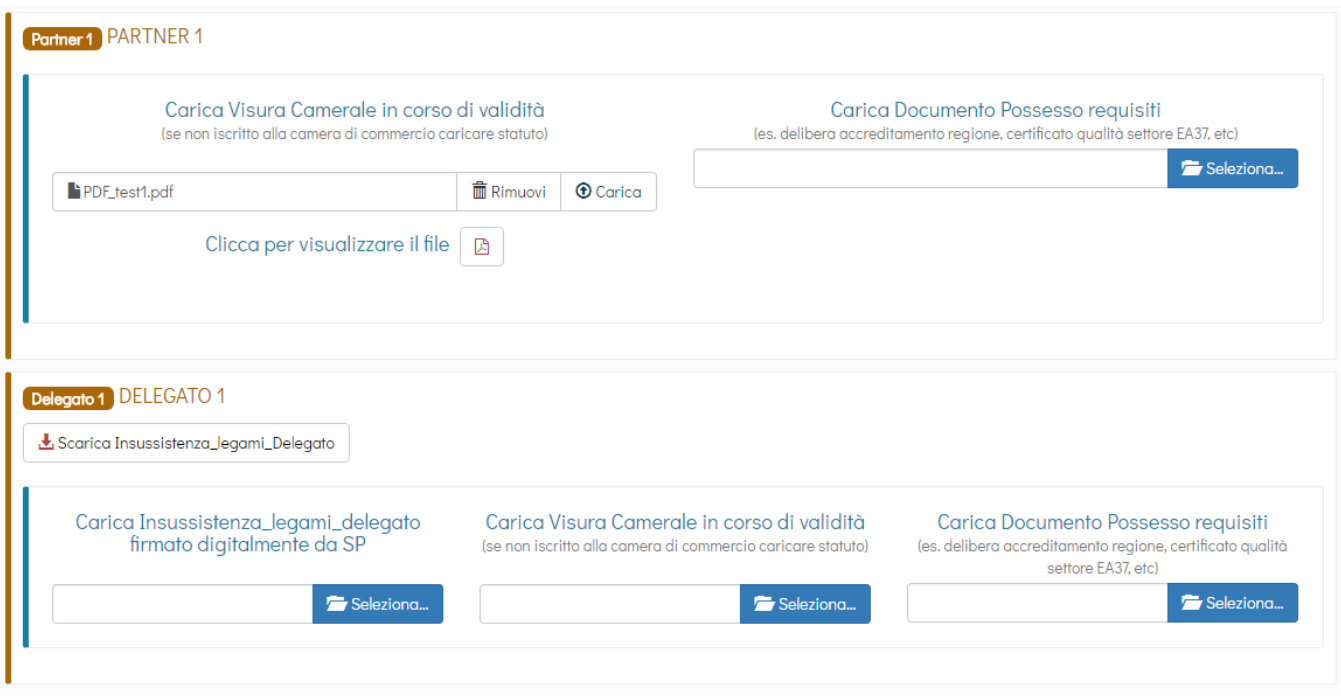

#### **Area Documentale Proponente**

Al Soggetto Proponente è chiesto inoltre di presentare i seguenti documenti, che andranno caricati in un'apposita area documentale, non rimane specifica per il singolo Piano Formativo, ma comune per tutte le presentazioni:

- Visura Camerale Ordinaria CCIAA in corso di validità (se iscritto), se non iscritto Statuto e/o attribuzione codice fiscale;
- DURC in corso di validità
- Documento di identità del legale rappresentate
- (se ente di formazione) Decreto di accreditamento alla regione territorialmente competente

Poiché ognuno dei sopracitati documenti ha un determinato periodo di validità, dovrà essere indicata al momento del caricamento del **file in .pdf** anche la data di emissione del documento e relativa data di scadenza. Per il decreto di accreditamento impostare una data di scadenza a 2 anni dalla data dell'aggiornamento regionale.

È possibile accedere all'area documentale in qualsiasi momento, dal pannello nella barra superiore

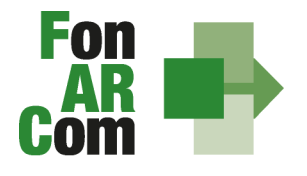

**FONDO PARITETICO** INTERPROFESSIONALE NAZIONALE<br>PER LA FORMAZIONE CONTINUA

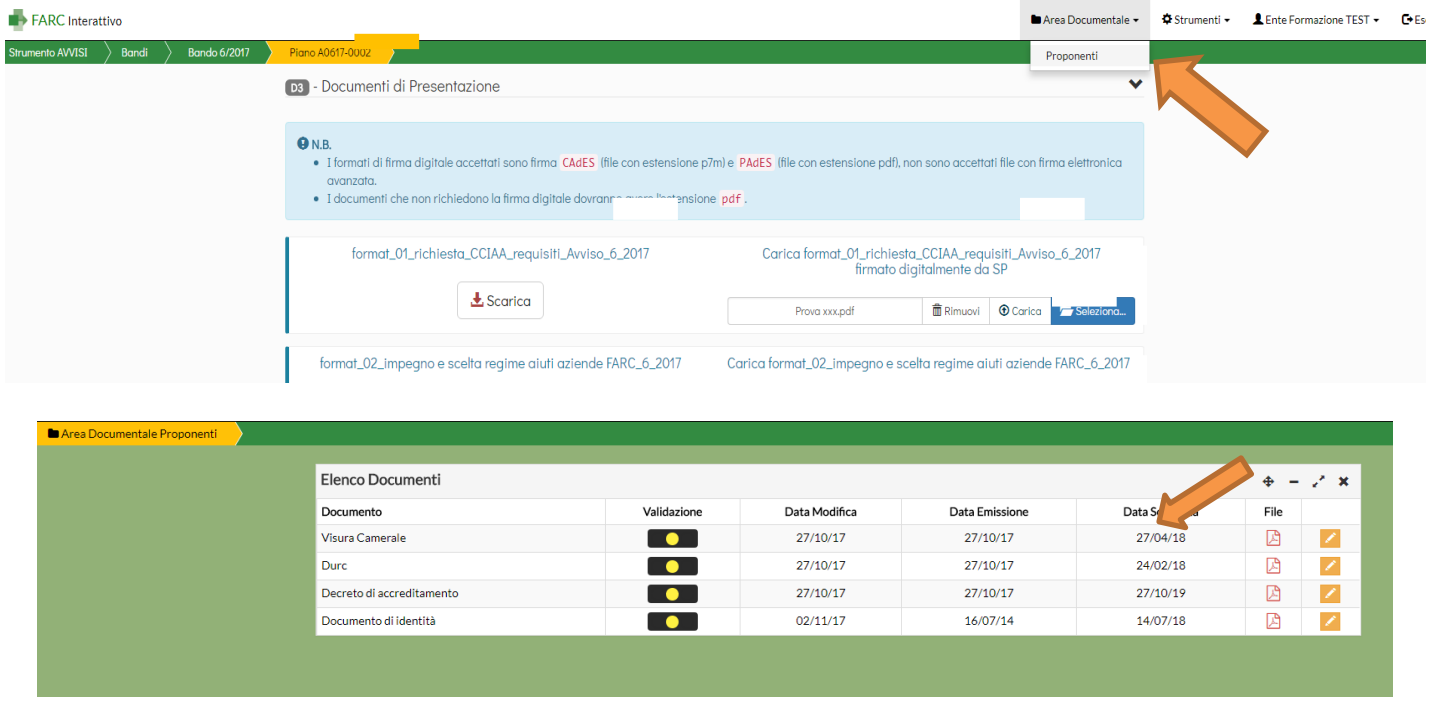

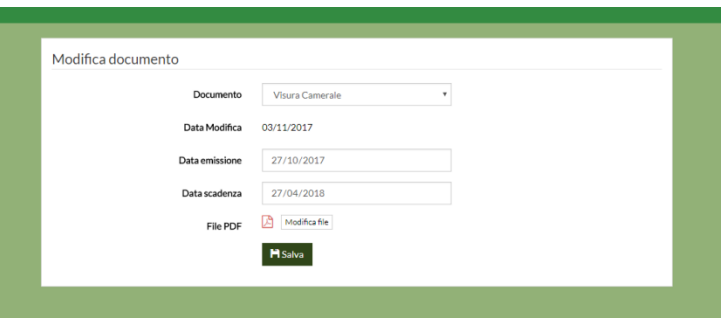

Una volta caricato il documento dovrà essere validato dal Fondo, fino ad allora il semaforo comparirà "giallo". Una volta verificata la correttezza e la conformità con le date inserite verrà validato e il semaforo comparirà quindi "verde". Per la presentazione sarà sufficiente che i semafori siano gialli.

In assenza di documenti caricati e se la data di scadenza è stata superata, il semaforo indicherà "rosso" e il documento dovrà essere quindi caricato correttamente.

## **Trasmissione Finale del Piano Formativo al Fondo**

Una volta completati tutti i caricamenti nell'area documentale del Piano e nell'area documentale del proponente, anche se i semafori sono ancora "gialli", il Soggetto Proponente potrà procedere con la definitiva trasmissione del Piano al Fondo dalla Sezione D del Formulario di Presentazione:

**TRASMETTI FORMULARIO AL FONDO entro le ore 16.00 della data di scadenza della finestra**

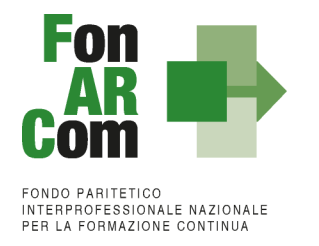

**N.B.**: IL TASTO PER TRASMETTERE INFORMATICAMENTE IL FORMULARIO DI CANDIDATURA DELLA PROPOSTA FORMATIVA, CON I SUOI ALLEGATI, AL FONDO SI ABILITA SOLO UNA VOLTA CARICATI TUTTI I DOCUMENTI RICHIESTI. NESSUN CAMPO DI UP LOAD DOCUMENTALE DOVRA' RIMANERE SENZA LA DOCUMENTAZIONE RICHIESTA.

Una volta trasmesso il Piano Formativo per la richiesta di ammissione al Finanziamento non potranno più essere apportate modifiche ai documenti caricati.

Il Soggetto Proponente, accedendo con le proprie credenziali, potrà visualizzare il Formulario di Proposta del Piano generato in formati pdf e tutti i PDF dei documenti caricati:

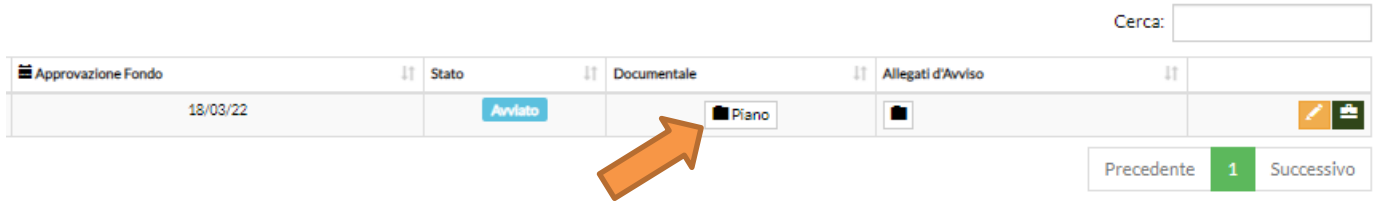

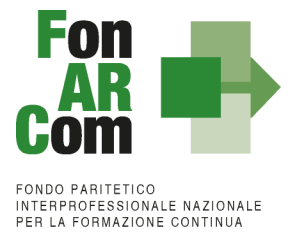

# <span id="page-19-0"></span>*Sezione 3 – Principi e regole di implementazione e gestione dei Piani Formativi*

## <span id="page-19-1"></span>**3.1 Premessa**

Le precedenti sezioni hanno illustrato i meccanismi e le procedure per l'implementazione della fase propositiva dei Piani Formativi nell'ambito della procedura dell'Avviso.

La presente sezione intende fornire un quadro illustrativo delle procedure che regolano la **gestione della fase attuativa dei Piani Formativi ammessi a finanziamento** e che caratterizzeranno le relazioni tra il Soggetto Attuatore ed il Fondo.

## <span id="page-19-2"></span>**3.2 Piani Formativi: modalità di richiesta ed accesso al contributo**

## *Approvazione Piani Formativi*

Per ogni Piano approvato dal Fondo la procedura è la seguente:

- il Fondo invia al Soggetto Attuatore la comunicazione di approvazione tramite mail PEC;
- il Soggetto Attuatore riceve *username* e *password* per l'accesso alla fase di gestione in Piattaforma FARC *Interattivo*;
- il SA accedendo al sistema informatico con le credenziali ricevute potrà scaricare la convenzione convalidata dal Fondo e può generare la dichiarazione di tracciabilità dei flussi finanziari;
- il SA ricarica la Convenzione sottoscritta con firma digitale dal proprio Legale Rappresentante, oltre alla dichiarazione di tracciabilità dei flussi finanziaria sempre firmata digitalmente. In mancanza non potrà proseguire con la calendarizzazione dei corsi.

#### *Richiesta anticipazione contributo*

È facoltà del Fondo erogare anticipazioni relative a Piani Formativi finanziati. Alla sottoscrizione della Convenzione il Soggetto Attuatore potrà richiedere anticipazione del contributo approvato, nel rispetto delle seguenti modalità di accesso:

- una prima anticipazione, pari al 50% del totale del contributo ammesso a finanziamento, garantendo tale anticipo con idonea garanzia fidejussoria<sup>2</sup> in favore di FonARCom secondo lo schema fornito dal Fondo stesso;
- una seconda anticipazione pari al 40% del totale del contributo ammesso a finanziamento, anche esso garantito da idonea garanzia fidejussoria in favore di FonARCom, redatta secondo lo schema fornito dal Fondo stesso, solo dopo aver certificato, il raggiungimento di almeno il 50% del programma formativo approvato (in termini di ore formazione e ore formazione allievi da erogate rispetto a quanto previste, e quindi valorizzazione del 50% del relativo contributo ad UCS). La suddetta autocertificazione deve essere supportata da equivalente situazione desumibile dalla piattaforma informatica FARC *Interattivo*.

 $^2$  Il CdA di FonARCom nella seduta del 16/04/2018 ha deliberato riguardo le garazie richieste per il rilascio di acconti sui piani formativi approvati dal Fondo e nello specifico di accettare, oltre alle fidejussioni bancarie, anche quelle assicurative rilasciate dalle compagnie presenti nell'elenco pubblicato sul sito e nel FARC e periodicamente aggiornato a seguito di delibera del CdA. Le compagnie con raccolta premi superiore ai 500.000,00 € saranno accettate con iter ordinario (indicato nella documentazione dei rispettivi strumenti di finanziamento) mentre le compagnie assicurative presenti nell'elenco ma con valore dei premi inferiore a 500.000,00 € o le compagnie non ancora inserite nell'elenco ma presenti nella Sezione I ed Elenco I dell'IVASS, autorizzate al RAMO cauzioni, potranno essere accettate previa apposita istruttoria e successiva delibera del CdA. Non saranno in ogni caso accettate le compagnie autorizzate dall'IVASS nell'Elenco II.

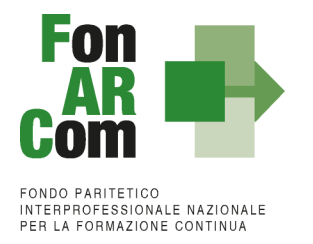

## **Non potranno essere processate richieste di acconto inviate al fondo nell'ultimo mese di attività di Piano (rispetto alla data prevista di conclusione da Piano approvato o eventuale proroga se concessa).**

La richiesta dovrà essere completa di tutta la documentazione necessaria per permettere l'erogazione dell'acconto da parte di FonARCom che dovrà comunque avvenire prima della certificazione del rendiconto da parte del Revisore. Nel caso vi fosse l'impossibilità di erogazione prima della scadenza del rendiconto, dovuta a carenze documentali nella richiesta, l'acconto non potrà essere erogato.

Al termine della procedura di istruttoria della richiesta di contributo, che si conclude in media entro giorni 15 dal ricevimento della richiesta stessa, se completa, il Fondo FonARCom in caso di esito positivo, e verificata la regolarità contributiva (DURC Regolare), provvede ad effettuare il bonifico sul conto corrente bancario dedicato indicato dal Soggetto Attuatore.

I documenti necessari per la richiesta di acconto sono:

per il 1° acconto 50%:

- **Polizza fideiussoria emessa con utilizzo di firma digitale**, dovrà essere apposta sia la firma alle condizioni della polizza e sia quella specifica rispetto alle c.d. clausole vessatorie, entrambe sia da parte del Fideiussore che da parte del soggetto garantito (secondo schema fornito dal Fondo);
- Dichiarazione sostitutiva d'atto notorio a cura del procuratore speciale che sottoscrive la polizza, in cui si esplicita l'autorizzazione ad emettere polizze compatibili per importo e tipologia a quella presentata. Indicare il numero di riferimento della polizza, gli estremi dell'atto di procura con cui si autorizza e allegare copia del documento di identità;
- Copia del suddetto atto di procura;
- Richiesta di 1° acconto firmata digitalmente dal Legale Rappresentante di SA (format fornito dal Fondo) indicante IBAN coerente con quanto precedente dichiarato ai fini della tracciabilità dei flussi;
- Visura Camerale Ordinaria CCIAA in corso di validità del Soggetto Attuatore (o Dichiarazione sostitutiva di atto notorio di non essere tenuti all'iscrizione e di non avere dipendenti e quindi non avere posizioni INPS ed Inail).

#### Per il 2° acconto del 40%:

- **Polizza fideiussoria emessa con utilizzo di firma digitale**, dovrà essere apposta sia la firma alle condizioni della polizza e sia quella specifica rispetto alle c.d. clausole vessatorie, entrambe sia da parte del Fideiussore che da parte del soggetto garantito (secondo schema fornito dal Fondo);
- Dichiarazione sostitutiva d'atto notorio a cura del procuratore speciale che sottoscrive la polizza, in cui si esplicita l'autorizzazione ad emettere polizze compatibili per importo e tipologia a quella presentata. Indicare il numero di riferimento della polizza, gli estremi dell'atto di procura con cui si autorizza e allegare copia del documento di identità;
- Copia del suddetto atto di procura;
- Richiesta di 2° acconto firmata digitalmente dal Legale Rappresentante di SA (format fornito dal Fondo) indicante IBAN coerente con quanto precedente dichiarato ai fini della tracciabilità dei flussi;
- Monitoraggio in itinere firmato digitalmente dal Legale Rappresentante di SA;
- Visura Camerale Ordinaria CCIAA in corso di validità del Soggetto Attuatore (o Dichiarazione sostitutiva di atto notorio di non essere tenuti all'iscrizione e di non avere dipendenti e quindi non avere posizioni INPS ed Inail).

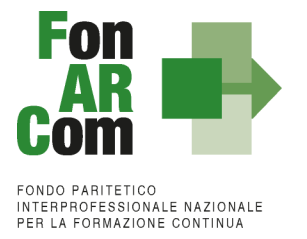

Per effettuare la richiesta si dovrà utilizzare l'apposita funzione nella fase attuativa del Piano Formativo:

Area Acconti

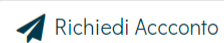

Selezionato il tipo di acconto (primo o secondo) e l'iban sul quale si andrà a richiedere l'acconto, il sistema genererà lo schema di polizza precompilato in formato word da poter fornire alla compagnia assicurativa o alla banca per l'ottenimento della polizza fideiussoria, oltre che la richiesta di acconto sempre pre compilata nei dati principali.

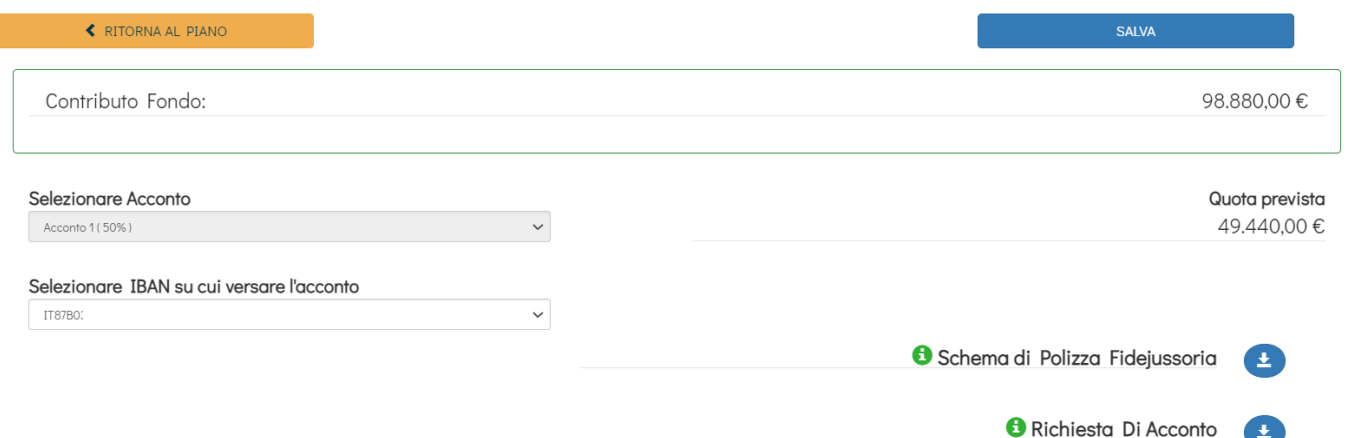

Ottenuta la polizza potrà essere completata la richiesta caricando i documenti richiesti ripetto alla tipologia di acconto e di Piano .

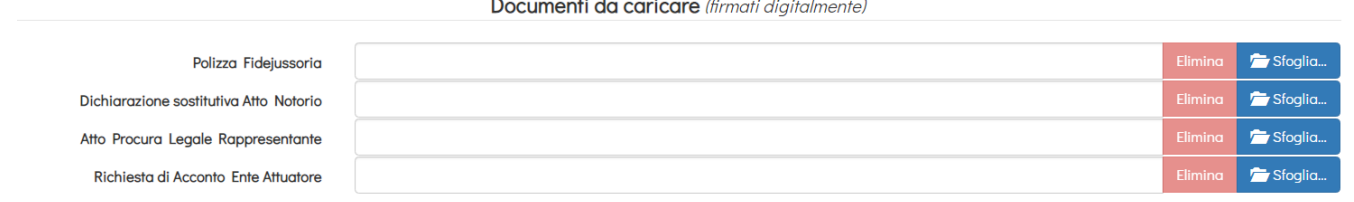

Per la firma in digitale della documentazione e in particolare delle polizze, consigliamo vivamente l'utilizzo del formato PADES (file con estensione pdf, accettato comunque anche il CADES con estensione p7m). La Firma Digitale DEVE essere apposta in tutti gli spazi firma previsti dalla Polizza sia dal Contraente che dal Fideiussore o in numero uguale agli spazi firma previsti. Il file firmato digitalmente una sola volta non è mai valido e verrà chiesta integrazione.

**N.B.:** Raccomandiamo all'uso esclusivo dei format di polizza generati e precompilati dalla piattaforma FARC e a non utilizzare altri format in vostro possesso.

In caso di problematiche relativamente all'area di richiesta di acconto e solo se preventivamente autorizzato dall'Assistenza Tecnica si potrà procedere con l'invio tramite Pec al seguente indirizzo: [accontopiani@pec.fonarcom.it](mailto:accontopiani@pec.fonarcom.it) (negli altri casi non sarà accettata questa procedura).

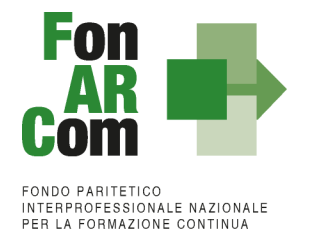

In caso di **Polizza fideiussoria emessa senza utilizzo di firma digitale** la stessa, una volta timbrata e firmata in tutte le sue parti, dovrà essere caricata in scansione su FARC e inviata anche in forma cartacea a:

**FonARCom**  Via Settembrini, 17 20124 - MILANO

**N.B.**: **invitiamo i Sogg. Attuatori ad un'attenta verifica della correttezza e della completezza della documentazione sopra indicata, prima dell'invio della stessa**. In particolare si invita al controllo puntuale del rispetto nell'utilizzo degli schemi di polizza forniti, della completa sottoscrizione in TUTTI i punti indicati della stessa (sia firma che timbro) e della coerenza di tutti i dati indicati (es. dati di SA, data della convenzione, importi approvati e garantiti, indirizzo della sede legale del Fondo, ecc..). Polizze fideiussorie erroneamente compilate e/o sottoscritte in modo incompleto verranno restituite a mezzo corriere i cui costi saranno a carico del Soggetto Attuatore.

Il rilascio del **saldo del contributo** finanziato avverrà ad approvazione del rendiconto finale fisico-tecnico, salvo eventuali riparametrazioni conseguenti al mancato raggiungimento degli obiettivi esplicati nel Piano ed approvati dal Fondo o alla minor rendicontazione UCS o dei costi sostenuti. Indicativamente la tempistica di chiusura delle attività di verifica del rendiconto avverrà entro 2 mesi dal ricevimento della documentazione completa o dalla eventuale integrazione documentale ove necessaria.

N.b. si precisa che le tempistiche indicate per le richieste di anticipazione o di riconoscimento del contributo dovranno tenere conto dei periodi di chiusura del Fondo comunicati sul sito [www.fonarcom.it](http://www.fonarcom.it/)

# <span id="page-22-0"></span>**3.3 Procedure di gestione delle attività del Piano – Considerazioni generali**

Nella gestione delle procedure e degli adempimenti associati ad ogni singolo momento realizzativo, il Soggetto Attuatore dovrà utilizzare il sistema FARC *Interattivo*, che consente di gestire il flusso di comunicazioni e di informazioni necessarie al rispetto degli adempimenti di corretta gestione.

Si considera data di **avvio delle attività del Piano la data di approvazione dello stesso da parte del CdA del Fondo**. Questa informazione sarà processata in automatico dal sistema FARC *Interattivo* Ricordiamo che l'arco temporale complessivo massimo in cui realizzare tutte le attività previste nel Piano Formativo è di 12 mesi.

## <span id="page-22-1"></span>**3.4 Procedure di gestione del Piano Formativo – Avvio, svolgimento e chiusura**

Per lo svolgimento delle attività formative, l'Attuatore del Piano Formativo deve inserire su Piattaforma Informatica FARC tutti i dati richiesti e necessari a produrre la documentazione specifica (*fon*), ovvero:

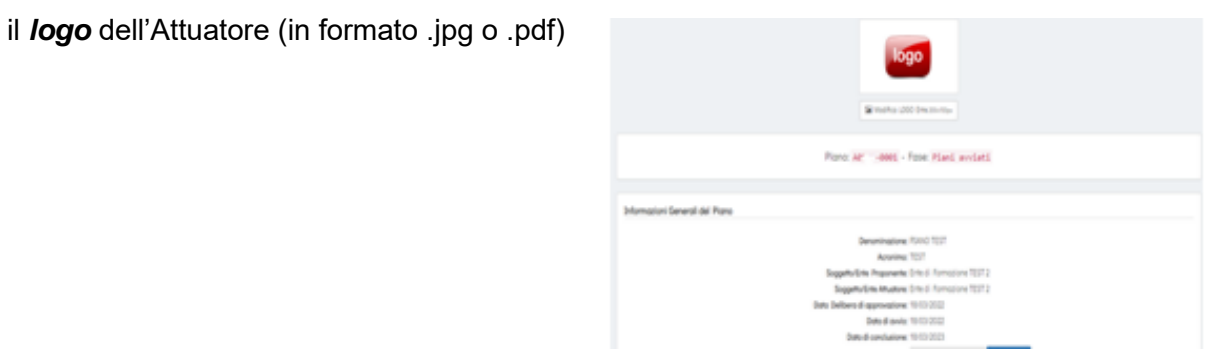

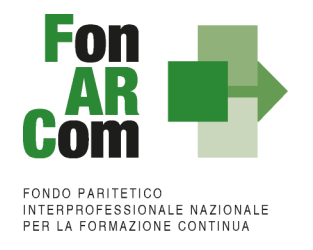

− il responsabile della Privacy e della protezione dei Dati (se nominato) del Soggetto Attuatore

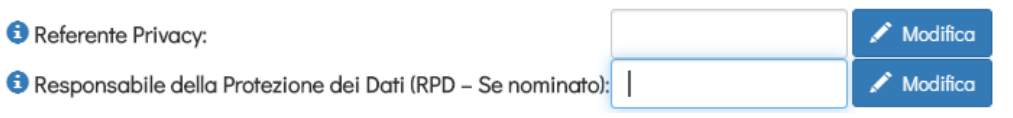

− Scaricare la convenzione, firmarla digitalmente (a cura del LR del Soggetto Attuatore) e ricaricarla in piattaforma FARC interattivo

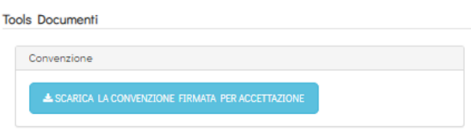

− Compilare la sezione relativa alla Dichiarazione estremi dei C/C dedicati andando ad inserire tutti gli IBAN che verranno utilizzati sul Piano compreso quello utilizzato normalmente per gli stipendi

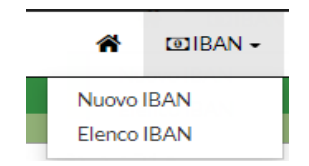

− Scaricare il relativo format PDF, firmarlo digitalmente (a cura del LR di SA) e ricaricare il documento.

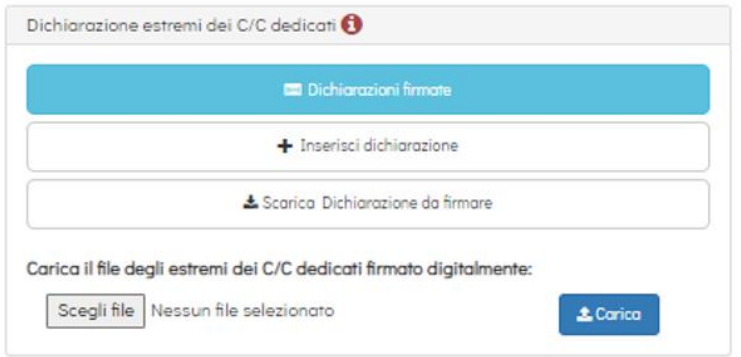

 **A questo punto sarà possibile calendarizzare la formazione**, procedendo nel seguente modo:

- − Entrare nel Progetto ed inserire tutti i dati necessari per l'**avvio di ogni singola edizione** di ogni Progetto (es. P01, P02, ecc.), ricordiamo di avviare le edizioni in ordine cronologico:
	- data inizio/fine,
	- dati dei partecipanti,
	- dati della sede del corso,
	- dati dei Docenti/Tutor/Uditori,
	- il calendario didattico.

**N.B.:** La singola edizione dovrà essere avviata generando il fon01 di avvio **entro le ore 15:00 del giorno prima**. Il sistema non permetterà l'avvio oltre tale scadenza.

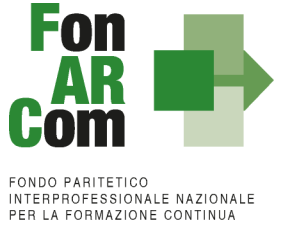

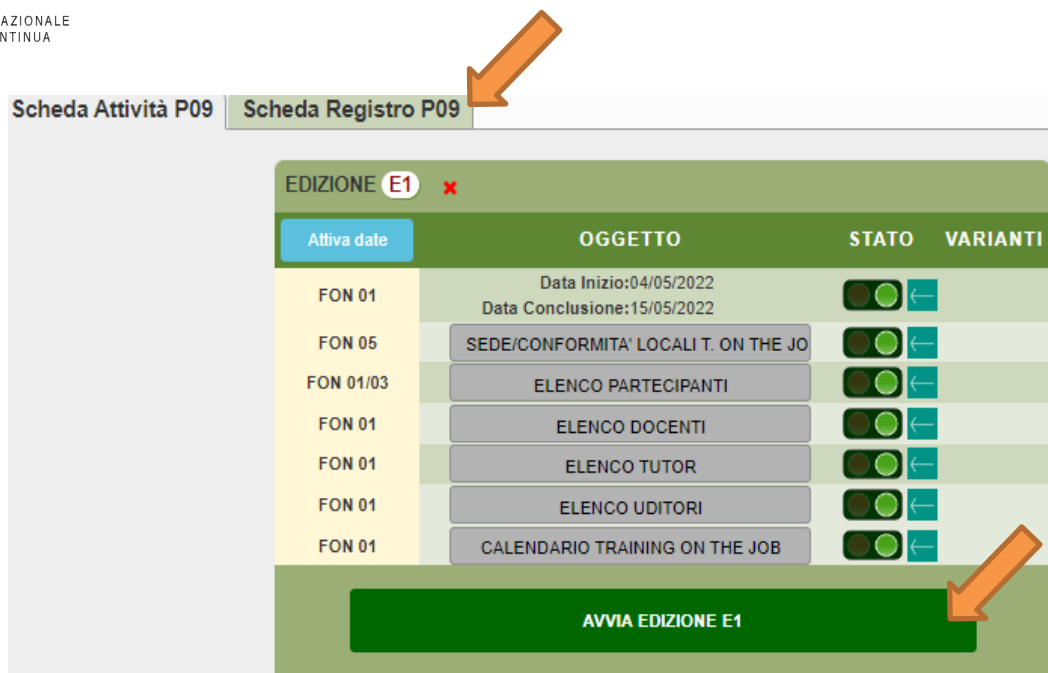

− Allegare nella "Scheda Registro", subito dopo l'avvio dell'edizione, il CV in formato europeo del/i docente/i assegnato all'edizione.

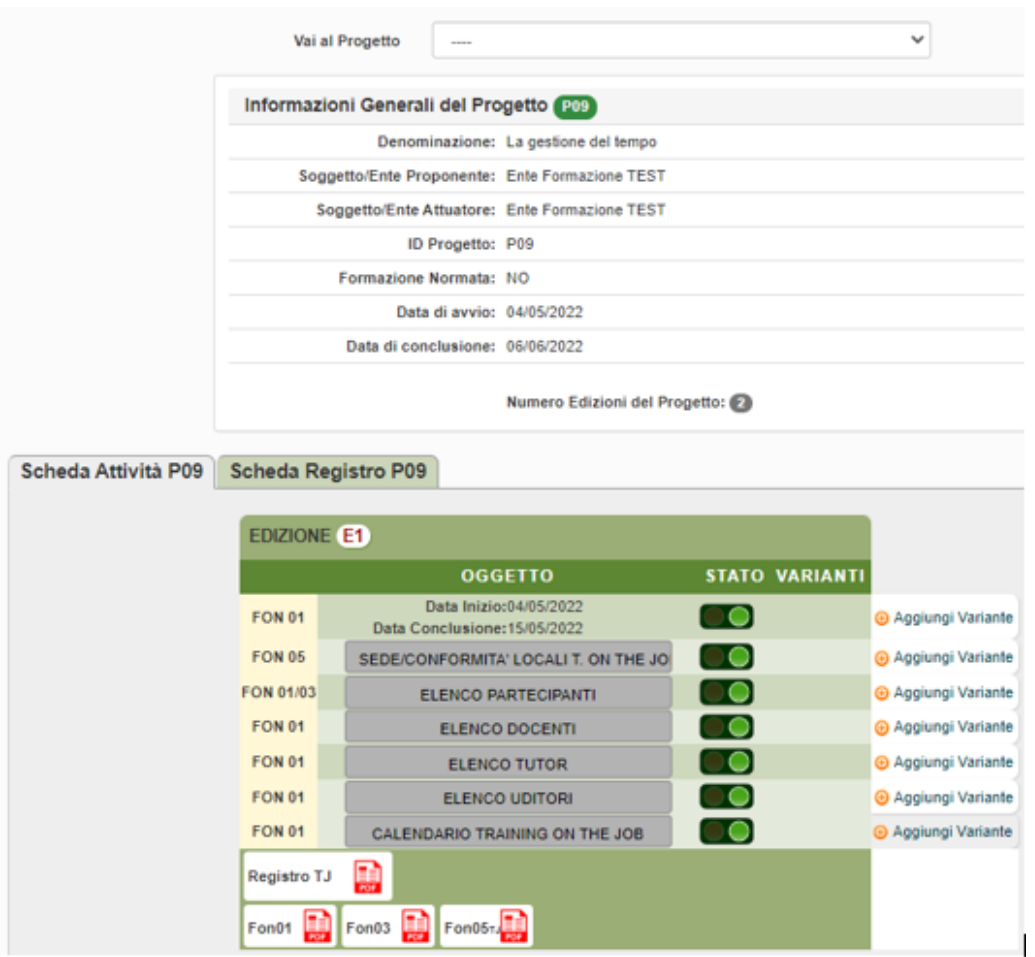

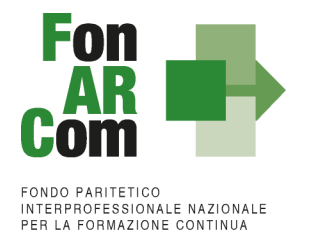

**N.B.:** fare attenzione nella sezione *ELENCO PARTECIPANTI* a compilare in tutte le parti la scheda allievo di ogni nominativo inserito, cliccando sull'icona a fine riga, dopo aver associato il discente all'azienda e relativa matricola di appartenenza. Fare molta attenzione ad indicare tutti i dati corretti (Nome, Cognome, CF del partecipante) e ad abbinare il partecipante alla corretta matricola, quando sono presenti più matricole.

Una volta selezionata la MODIFICA DEFINITIVA non sarà più possibile cambiare i dati inseriti, eventuali variazioni andranno comunicate tramite *fon02* selezionando l'opzione *Aggiungi variante.*

## **Ricordiamo che le varianti devo essere comunicate immediatamente al loro verificarsi. Se improvvise o sotto data andranno comunicate anche per email e per telefono al Revisore Contabile.**

Il SA in sede di inserimento dei partecipanti nell'edizione, potrà inserire un indirizzo mail univoco del lavoratore (o eventualmente correggerlo se già presente). In questo modo, compilati tutti i dati relativi all'edizione e procedendo con la comunicazione di Avvio, il sistema invierà una mail ad ogni partecipante ed una PEC all'Azienda Beneficiaria.

Il Lavoratore riceverà una mail contenente un link attraverso il quale potrà confermare la propria iscrizione al corso ed autorizzare il trattamento dei dati comunicati, contestualmente anche l'Azienda Beneficiaria riceverà una PEC contenente un link attraverso il quale potrà confermare la partecipazione dei propri lavoratori alla formazione (procedura sostitutiva del Fon\_03 cartaceo).

SA potrà monitorare se e quando sono state acquisite le conferme telematiche premendo sull'icona ELENCO: comparirà un report di dettaglio sia rispetto ad ogni Partecipante che rispetto ad ogni Azienda Beneficiaria coinvolta nell'Edizione.

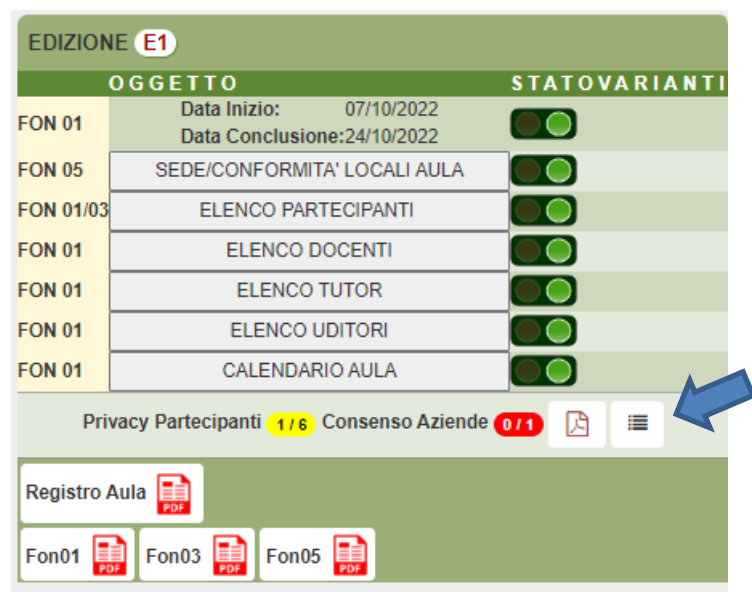

Sarà possibile acquisire la conferma fino alla chiusura del Piano Formativo tramite fon06bis.

In caso di impossibilità oggettiva (non possesso di mail del lavoratore e/o di PEC da parte di SB) Rimane comunque attiva la possibilità di raccolta cartacea del Fon03.

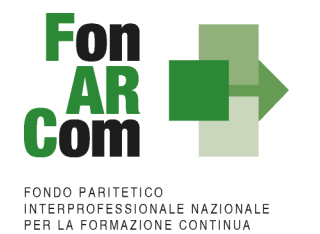

- Al termine della formazione andrà effettuato il **monitoraggio** delle presenze attraverso la Scheda Registro P0x entro i 14 giorni successivi all'ultimo giorno di attività didattica della singola edizione, selezionando il tasto relativo alla modalità specifica e accedendo al calendario didattico precedentemente inserito (per la FAD sarà individuato un *range* di date).

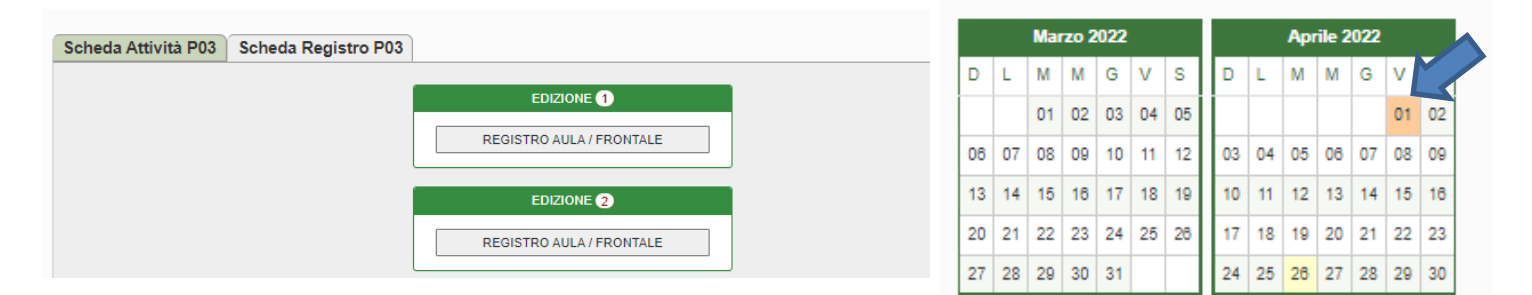

Selezionando poi sulle date evidenziate si accede alla compilazione delle presenze.

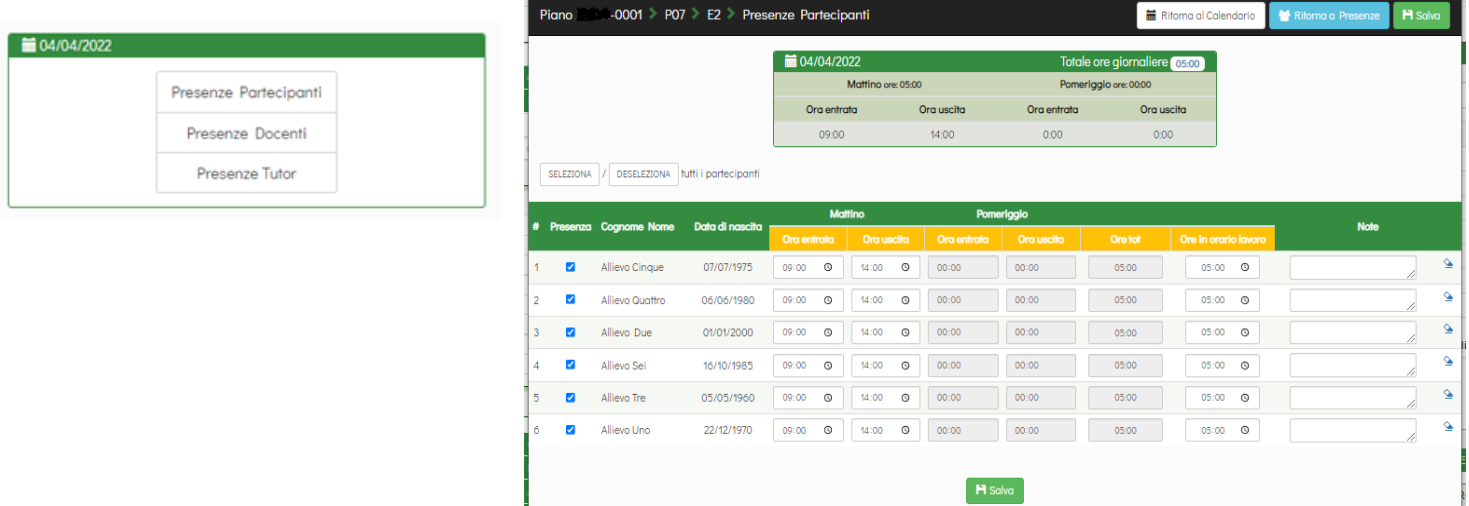

#### **N.B.: Le presenze degli Allievi, dei Docenti ed eventuali Tutor d'aula dovranno essere inserite coerentemente a quelle effettuate, riscontrabili tramite la corretta apposizione delle relative firme sui registri.**

**Le ore di attività svolte dai Tutor relativi ai Progetti erogati in FAD Asincrona dovranno essere documentate tramite timesheet da caricare a rendiconto con la documentazione amministrativa. Saranno accettati anche report delle piattaforme di LMS se in grado di monitorare la presenza del tutor relativamente ai corsi del Piano.**

Le scansioni in formato pdf (dimensione massima 8 Mb per file) di tutti i **REGISTRI COMPILATI, unitamente al CV in formato europeo del docente (caricato già all'avvio dell'edizione) e Fon05 conformità della sede didattica,** e di tutte le **schede allievo Fon03** per ogni edizione, entro la chiusura del Piano Formativo. Per le sedi utilizzate su più progetti o edizioni potrà essere prodotto un unico Fon05.

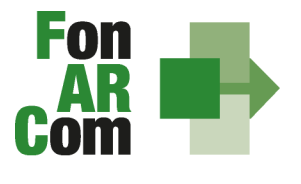

**FONDO PARITETICO** INTERPROFESSIONALE NAZIONALE PER LA FORMAZIONE CONTINU.

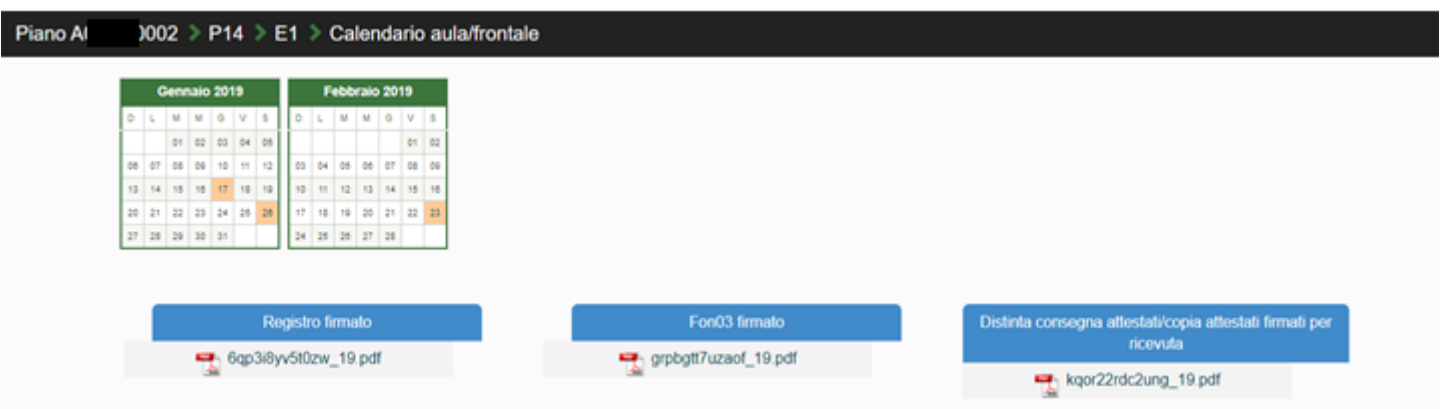

Concluse le attività di Piano (nella *home* compaiono le date di avvio e fine, secondo i termini previsti nel formulario), l'Attuatore dovrà provvedere a dichiarare la conclusione delle attività del Piano Formativo generando il *fon06\_bis,* attraverso l'apposito tasto presente su FARC Interattivo, **entro i successivi 14 giorni**:

Chiudi il Piano Formativo - Fon06bis

Ricordiamo che il sistema non permette l'effettiva chiusura del Piano e la relativa generazione del *fon06\_bis* in assenza di tutti i *fon06* e del caricamento di tutti i *registri* e *fon03. Dovranno essere caricate anche le distinte di consegna degli attestati, firmate dagli allievi (o attestazione di consegna di tipo informatico come l'invio tramite mail all'indirizzo di posta elettronica personale del discente), e potranno essere caricate, unitamente alla copia di un attestato, anche successivamente ma entro la data di certificazione del Rendiconto da parte del Revisore.*

## <span id="page-27-0"></span>**Richiesta di inserimento di nuove aziende beneficiarie**

La richiesta di inserimento di aziende beneficiarie (ove non individuate totalmente in fase di proposta) deve essere effettuata in piattaforma FARC accedendo, nella pagina principale del Piano Formativo, alla sezione RICHIESTA INSERIMENTO AZIENDA BENEFICIARIA con **almeno 5 gg lavorativi di anticipo (da considerare eventuali chiusure di FonARCom per festività che saranno comunicate tramite il sito del fondo)**

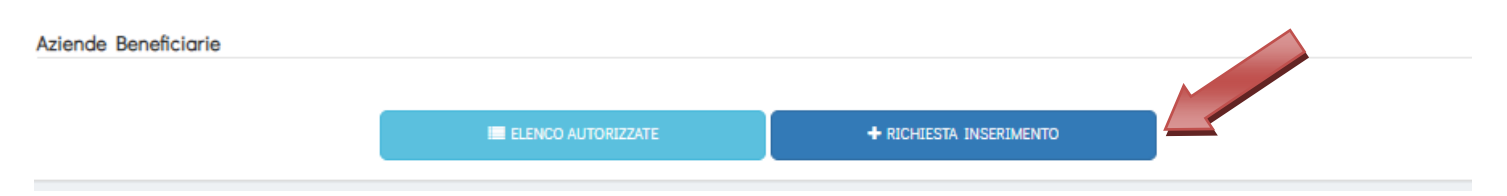

nella stessa richiesta è possibile richiedere l'autorizzazione per più aziende anche per edizioni o progetti differenti (l'autorizzazione vale per l'intero Piano Formativo). È possibile trasmettere una richiesta per volta.

L'ammissione a beneficio potrà avvenire solo a seguito di preventiva verifica della posizione dei Soggetti Beneficiari del Piano Formativo rispetto alla normativa sugli Aiuti di Stato tramite verifica ed implementazione del Registro Nazionale Aiuti di Stato (RNA) di cui all'art 14 della legge 115/2015, così come previsto dall'art 52 della legge 234/2012 e successive modifiche e integrazioni.

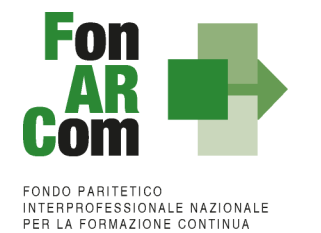

Per procedere con l'inserimento cliccare su "Aggiungi azienda", quindi digitare dapprima il CF dell'azienda e poi gli altri dati richiesti nella schermata di Compilazione dati Azienda Beneficiaria.

#### Richiesta Inserimento Azienda Beneficiaria **Contributo Fondo Approvato** Contributo sovrastimato del 30% **Contributo Beneficio Aziende** Contributo Beneficio Aziende importo massimo riconoscibile al rendiconto parametro limite di benefici richiedibili in fase di gestione richiedibile **autorizzate** € 149.892,00 € 194.859,60 € 97.544,00 € 97.315,60 + Aggiungi azienda Compilazione dati Azienda Beneficiaria **Codice Fiscale** CODICE FISCAL **P.ivc** gg/mm/aaac  $\Box$ **N.B.: INDICARE MAIL E**  Data di inoltro del flusso Uniemens (adesione) Settore economico Ateco 2007 **PEC AZIENDA Denominazione Azienda BENEFICIARIA** Email Azienda Pec Azienda

#### $\vee$  SALVA

Compilati i dati e salvata l'Azienda apparirà un elenco dell'azienda/aziende salvate.

Selezionare l'azienda/aziende a cui si intende inoltrare il format02 digitale, quindi cliccare su "Invia format02 alle aziende" per inviare la richiesta di conferma telematica del formt02 alla PEC aziendale. L'azienda riceverà una PEC contenente un link *format02.farcinterattivo.it* accedendo al quale potrà confermare o modificare i dati del legale rappresentante e sottoscrivere a livello informatico il proprio Format02. Una volta terminata la procedura si genererà un pdf del documento che l'azienda potrà scaricare e salvare.

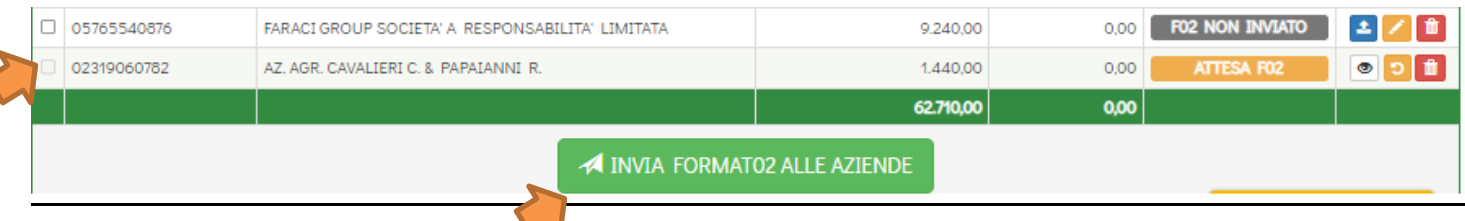

Le aziende per cui è stato effettuato l'invio della mail risulteranno in **ATTESA F02**.

- L'icona con l'occhio permette la visualizzazione della richiesta compilata da SA;  $\bullet$
- L'icona arancione con la freccia permette di riportare la richiesta in compilazione per l'eventuale modifica n dei dati inseriti e il re-inoltro della richiesta alla pec aziendale;
- L'icona del cestino permette l'eliminazione delle richieste per le quali l'azienda non ha confermato ancora i dati o per le quali non è stato effettuato l'inoltro alla pec;

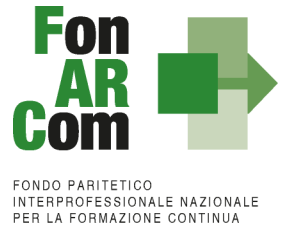

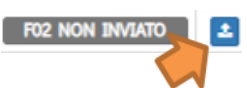

Per le aziende per le quali non è stato possibile utilizzare la nuova procedura digitale (es. Associazioni), l'icona blu permette il caricamento del format02 firmato digitalmente dall'azienda e non inoltrato con la procedura digitale;

Le aziende che hanno prestato il consenso digitale o per le quali è stato caricato da SA il format02 "cartaceo" firmato digitalmente dal Legale Rappresentante aziendale risulteranno con lo stato **CONFERMATO.**

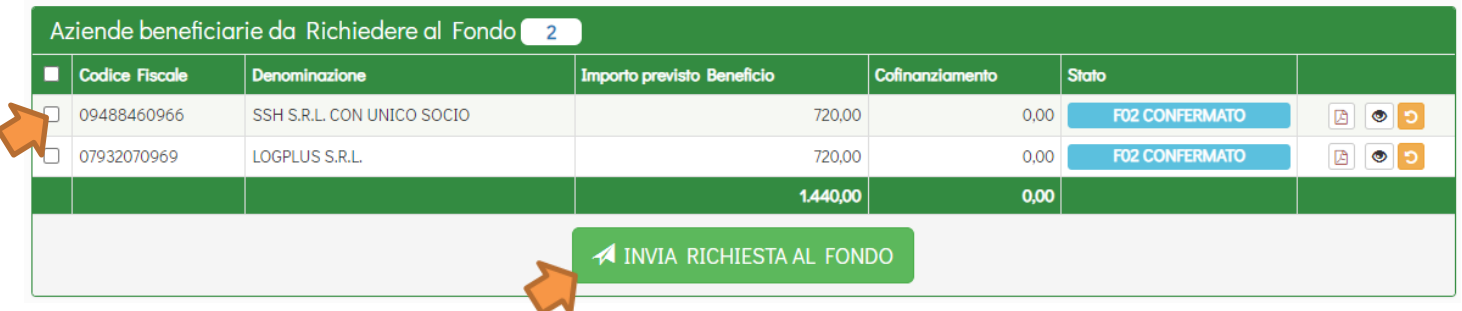

Selezionare le aziende Confermate cliccare su "Invia Richiesta al Fondo" per richiedere l'autorizzazione dell'azienda / delle aziende nel Piano.

N.B.: una volta inoltrata al Fondo la richiesta di inserimento aziende non sarà più possibile effettuare alcuna modifica e si dovrà attendere l'evasione della prima richiesta per poterne inoltrare una successiva.

# <span id="page-29-0"></span>**3.5 Richieste di Autorizzazione (***fon08***)**

Al Soggetto Attuatore (SA) è data possibilità di effettuare variazioni riguardo alla struttura del Piano Formativo approvato, previa richiesta di autorizzazione da effettuare al Fondo tramite l'apposito format *fon08,* indicando argomentata motivazione.

Resta facoltà del Fondo autorizzare le variazioni proposte, le quali possono riguardare:

- **Proroga di fine attività** (da richiedere almeno 1 mese prima della scadenza) rispetto alla data prevista, calcolata in riferimento alla comunicazione di approvazione del Piano Formativo e alla tempistica di durata dello stesso, indicata dal Soggetto Proponente sul Formulario approvato. L'eventuale autorizzazione a questa Proroga verrà automaticamente aggiornata in piattaforma FARC *Interattivo* dando così la possibilità di gestire il Piano oltre i termini previsti. La mancata richiesta e/o autorizzazione alla Proroga comporta l'automatica chiusura del Piano (*fon06\_bis*) e della relativa possibilità di gestione.
- **Proroga di consegna del rendiconto** (da richiedere almeno 15 giorni prima della scadenza, previa verifica disponibilità del Revisore) rispetto alla data prevista, calcolata considerando 2 mesi dalla data di conclusione delle attività e chiusura del Piano (*fon06\_bis*).
- **Inserimento Soggetto Delegato / Partner** se non previsto nel Piano è fatto obbligo richiedere il preventivo inserimento di un soggetto delegato (almeno 10 giorni prima). Le attività delegate possono essere autorizzate nel rispetto del massimo del 30% del costo complessivo del Piano (non delegabile coordinamento didattico, generale, amministrazione e segreteria amministrativa).
- **Rimodulazione dei percorsi -** Con riferimento alla variazione dell'attività didattica e a quanto esposto nei paragrafi precedenti, si precisa che in fase di attuazione del Piano Formativo è facoltà del Fondo autorizzare variazioni all'impianto progettuale qualora queste non pregiudichino le finalità e gli obiettivi del Piano stesso

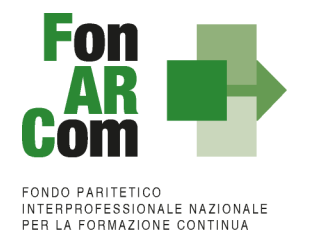

e siano, in ogni caso, richieste antecedentemente al loro verificarsi (almeno 15 giorni prima) e coerenti alle tematiche indicate nel Piano approvato.

Le variazioni possibili sono le seguenti:

- Rimodulazione del numero di edizioni di ogni singolo Progetto;
- Rimodulazione del numero di ore di formazione previste nei singoli progetti;
- Rimodulazione dei percorsi formativi coerentemente alle tematiche ed alle finalità dei progetti approvati;
- Variazione delle modalità di erogazione.

Si specifica che le rimodulazioni richieste dovranno rispettare le tematiche e le finalità del Piano Formativo approvato, non potrà quindi essere autorizzata l'eliminazione di interi percorsi formativi qualora questa determini l'eliminazione di una specifica tematica formativa prevista dal Piano o di percorsi unici nel loro genere. In tal caso, ove questi percorsi non fossero erogati, a rendiconto non sarà riconosciuto il valore del percorso secondo la valorizzazione UCS dello stesso da decurtare sul Contributo Fondo approvato non potendo in alcun modo essere sostituiti da altri Progetti o edizioni differenti per tematica e tipologia.

Fanno eccezione i percorsi sulla sicurezza obbligatoria che potranno essere rimodulati anche con altri percorsi di sicurezza normata.

Al contrario il Contributo destinato ai percorsi in materia di sicurezza obbligatoria potrà subire riduzioni in favore di altri percorsi formativi già presenti nel Piano o di nuovi percorsi comunque coerenti ed in linea con le tematiche e le finalità già previste nel Piano approvato (quindi ad esempio si potranno ridurre i percorsi sulla sicurezza obbligatoria eliminando anche totalmente alcuni percorsi o aumentare il numero di edizioni di Progetti relativi ad altre tematiche).

L'autorizzazione delle rimodulazioni è soggetta a valutazione da parte del Fondo, che potrà anche non accogliere in parte o in toto la richiesta a suo insindacabile giudizio.

**N.B.:** Potranno essere richieste sulla base del valore economico del Piano e quindi del Contributo Fondo approvato al massimo:

- n. 1 rimodulazione per Piani fino a 50.000,00 €
- n. 2 rimodulazioni per Piani fino a 100.000,00 €
- n. 3 rimodulazioni per Piani fino a 200.000,00 €
- n. 4 rimodulazioni per Piani fino a 300.000,00 €
- $-$  n. 5 rimodulazioni per Piani fino a 450.000.00  $\epsilon$ .

Non potranno essere presentate più richieste di rimodulazioni rispetto alla scaletta sopra riportata, salvo casi eccezionali non prevedibili e previa condivisione e autorizzazione da parte dell'Assistenza tecnica del Fondo. Ciascuna richiesta di rimodulazione potrà contenere più modifiche dell'impianto progettuale del Piano.

Poiché il valore economico del contributo concesso al Piano è direttamente proporzionale alle ORE/OFA (in base alla modalità di erogazione), le variazioni di cui sopra incidendo sui Valori Obiettivo del Piano approvato, comporteranno l'automatico ricalcolo del contributo economico fermo restando che **l'importo massimo riconoscibile a consuntivo corrisponde a quello approvato.**

**N.B.:** si precisa che le tempistiche indicate per le richieste di variazione dovranno tenere conto dei periodi di chiusura del Fondo comunicati sul sito [www.fonarcom.it.](http://www.fonarcom.it/)

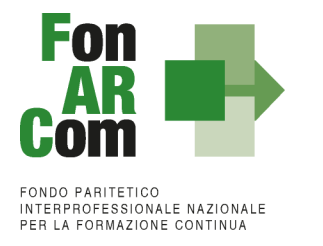

## <span id="page-31-0"></span>**3.6 I valori Obiettivo del Piano**

In fase di presentazione del Piano Formativo al Fondo (e dapprima alla Parti Sociali per la sua condivisione), il Soggetto Proponente formalizza i valori fisico tecnici del Piano stesso, ovvero:

- **EXECTION THE INCO EXECT THE INCORDER THE INCORDIVATION**: numero dei **DESTINATARI** (complessivi di Piano e suddivisi per Progetto);
- numero delle **ORE** di formazione (complessive di Piano e suddivise per Progetto, valorizzate in base alla modalità scelta);
- numero delle **OFA** (complessive di Piano ovvero derivanti dalla sommatoria del prodotto tra destinatari e ore formative in ogni singolo progetto, valorizzata in base alla modalità scelta).

Sono **DESTINATARI RENDICONTABILI** coloro che hanno raggiunto la quota minima di partecipazione prevista, cioè il 90% per la formazione "normata" oppure il 70% per gli altri percorsi formativi.

In sede di rendicontazione al Fondo **l'attività formativa verrà valorizzata ad Unità di Costo Standard,** ovvero in base al numero di ore di formazione realizzate e riconosciute. Il contributo verrà riconosciuto rispetto alle ore/ofa erogate in ogni edizione di ogni progetto, valorizzate secondo la tabella A, qualora siano rispettati i criteri di composizione dell'aula rispetto alla specifica modalità formativa, e qualora i rispettivi discenti minimi risultino rendicontabili, ovvero abbiano frequentato non meno del 70% delle ore di corso previste (90% nel caso di percorsi obbligatori ove è richiesta tale percentuale per il rilascio dell'attestato).

Saranno considerati rendicontabili i soli discenti delle aziende beneficiarie che hanno ottemperato agli obblighi di adesione a FonARCom dal momento dell'inserimento del Piano fino alla formale comunicazione di chiusura da parte del Fondo.

Al fine di garantire la continuità del possesso suddetto requisito, il Soggetto Attuatore dovrà monitorare il permanere dello stato di adesione a FonARcom delle aziende beneficiarie. Nel caso in cui un'azienda per mero errore revochi la propria adesione, la stessa non verrà ritenuta decaduta dalla qualifica di beneficiaria solo nel caso in cui provveda ad effettuare una nuova adesione a FonARcom entro un periodo massimo di due mesi dalla revoca. Al superamento del suddetto termine si considererà venuto meno il requisito di adesione richiesto alle aziende beneficiarie.

A consuntivo, cioè a seguito della verifica della rendicontazione presentata dal Soggetto Attuatore al Fondo, il finanziamento sarà decurtato proporzionalmente della quota relativa alle attività erogate alle imprese Beneficiarie che, sulla base della posizione registrata presso l'Inps, non risultino regolarmente aderenti a FonARCom secondo le previsioni sopra indicate salvo la deroga di cui al precedente capoverso.

Eventuali ore di formazione effettuate durante il periodo di non adesione a FonARCom non potranno essere riconosciute; per il monitoraggio dei discenti tali ore dovranno essere considerate come ore di assenza. La competenza iniziale del periodo di non adesione è da intendersi coincidente con la data di invio del flusso UNIEMENS di revoca.

Per facilitare l'attività di controllo da parte del SA nella sezione attuativa del Piano è stata implementata una funzione apposita. Nella *home page* della fase attuativa del Piano Formativo, premendo il tasto

ELENCO AZIENDE AUTORIZZATE

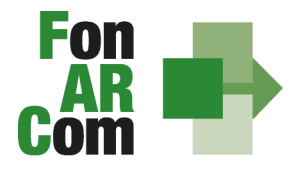

**FONDO PARITETICO** INTERPROFESSIONALE NAZIONALE<br>PER LA FORMAZIONE CONTINUA

### Il sistema visualizzerà in un'altra finestra l'elenco delle aziende inserite sul Piano

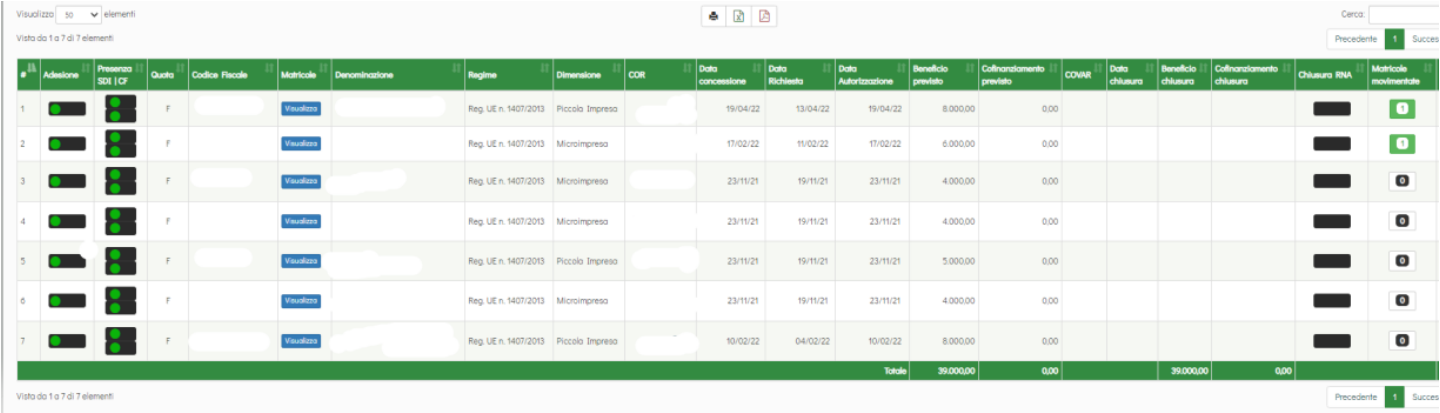

#### **Significato dei semafori**

Nella colonna **Adesione** indicano lo stato dell'azienda, aggiornato al momento della visualizzazione:

verde = aderente

giallo = revocata dal Fondo

rosso = non aderente

quello invece nella colonna **Presenza su CF/SDI** segnalano se l'azienda è all'interno o meno di un Conto Formazione o in un Sistema di Imprese:

verde = azienda rendicontabile, ovvero non presente su un Conto Formazione;

rosso = azienda non rendicontabile, ovvero presente su un Conto Formazione (se Avviso)

#### **I segni di spunta**

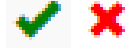

Nella colonna **Movimentata** indicano se l'azienda è inserita (o meno) in uno o più corsi come beneficiaria; nella seconda colonna se la **Richiesta** di inserimento sul Piano è stata fatta in fase attuativa oppure (se non compare la spunta) era già presente nel formulario approvato.

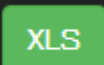

È possibile estrapolare l'elenco in formato *excel* tramite l'apposito tasto, posto nell'angolo in alto a destra della finestra.

Si ricorda che come indicato nel testo dell'Avviso 01/2023 per i Piani che coinvolgono più aziende, pur nel rispetto del massimale di beneficio richiesto per azienda, nel limite indicato nella tabella A) del punto 9 dell'Avviso, **la media del beneficio per azienda nel Piano dovrà essere anche a rendiconto al massimo corrispondente a 6.000,00 €.**

## <span id="page-32-0"></span>**3.7 Conclusione delle attività complessive di Piano**

FonARCom ha previsto la creazione, attraverso appositi Avvisi Pubblici, di un elenco di Certificatori; ai fini dell'inserimento nella long list è stato richiesto il possesso di specifici requisiti, definiti negli stessi Avvisi. L'assegnazione del Revisore Contabile ai singoli Piani Formativi, approvati da parte del Fondo, avviene attraverso un meccanismo di rotazione che tiene conto della posizione geografica della sede del Soggetto Attuatore e della reiterazione degli "incroci" tra il Revisore e il Soggetto Attuatore.

L'assegnazione del Revisore Contabile al Piano Formativo avviene coerentemente con le attività di visita in itinere e/o di certificazione finale da svolgere. Il Fondo comunica al Soggetto Attuatore ed al Revisore Contabile l'abbinamento selezionato.

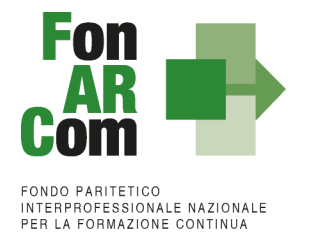

La funzione dei Revisori Contabili, assumendo carattere di stabilità ed essendo un'azione di direzione ed indirizzo da parte del Fondo nei confronti dei Soggetti Attuatori, si configura quale elemento utile a soddisfare le previsioni dell'art. 125/4b del Regolamento (UE) n.1303/2013.

Il Revisore Contabile dovrà dichiarare di non avere cause di ineleggibilità, come da format messo a disposizione dal FonARCom. La tariffa del Revisore ed il numero minimo di verifiche in itinere da espletare sono determinati dal Fondo.

Si rammenta ai soggetti attuatori che il compenso spettante al Revisore Contabile per l'esercizio del suo incarico, deve essere pagato entro la data fissata per la certificazione del Rendiconto finale. In difetto, il Revisore non potrà rilasciare la propria certificazione.

## <span id="page-33-0"></span>**3.8 Procedure di gestione del Piano – Monitoraggio**

Un aspetto di fondamentale importanza per il Fondo è assicurare un costante, efficace ed efficiente monitoraggio sull'attuazione dei Piani, nonché l'attivazione di un sistema di vigilanza e di controllo sui medesimi in conformità con quanto previsto dalle Linee Guida del 15 gennaio 2004 fornite in merito dal Ministero del Lavoro e delle Politiche Sociali sul sistema dei controlli in applicazione della Circolare n. 36 del 18 novembre 2003.

In conformità alle previsioni di cui alla richiamata Circolare 36, l'obiettivo dell'attività di controllo è la cura che le risorse finanziarie erogate siano utilizzate nel rispetto del principio di efficienza, di regolarità e di conformità ai principi di sana gestione finanziaria.

In particolare, i momenti rilevanti connessi al Piano Formativo, in accordo con i Protocolli che disciplinano a livello centrale le modalità operative del Monitoraggio periodico dei Fondi Paritetici Interprofessionali, sono i seguenti:

- 1. Approvazione
- 2. Attuazione
- 3. Conclusione

In conformità con quanto previsto all'Allegato 1 della Circolare n. 36 del 18 novembre 2003 del Ministero del Lavoro e delle Politiche Sociali, la prima fase di monitoraggio organizzata dai Fondi deve prevedere un sistema per la raccolta di un set minimo di informazioni e la loro elaborazione a livello aggregato. In particolare nel predisposto sistema di monitoraggio, il Piano e ogni singolo Progetto Formativo che lo costituisce, dovrà essere assunto come unità minima di rilevazione.

In relazione al set di informazioni che potranno essere oggetto di elaborazione in sede di Monitoraggio iniziale, e finale, il Soggetto Proponente prima (Monitoraggio iniziale, ad approvazione Piano ) e il Soggetto Attuatore poi (Monitoraggio fase attuativa e Monitoraggio finale), attraverso l'interazione con il sistema FARC *Interattivo*, assicurano il costante ed aggiornato flusso di informazioni circa l'implementazione del Piano Formativo e dei Progetti Formativi che lo compongono, fornendo così tutte le informazioni necessarie ad assicurare al Fondo FonARCom le informazioni circa lo stato di vita del Piano e delle attività in esso ricomprese, permettendo allo stesso di gestirne attivamente indicatori, obiettivi, costi e di intervenire laddove necessario.

Il Sistema FARC *Interattivo*, in tal senso, è predisposto per notificare in fase attuativa al Soggetto Attuatore l'aggiornamento delle informazioni a fini di monitoraggio, indicandone tempi e modalità di trasmissione.

Le variabili richieste e trasmesse, in conformità con quanto previsto dal richiamato Allegato della Circolare n. 36

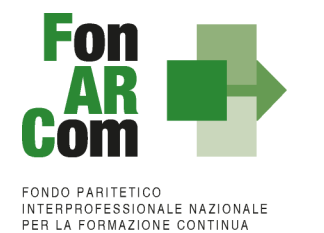

del 18 novembre 2003 del Ministero del Lavoro e delle Politiche Sociale, renderanno possibile costruire un sistema articolato secondo tre tipologie di indicatori: fisici, finanziari (in applicazione dell'UCS) e procedurali:

- ✓ gli indicatori fisici consentono di monitorare l'output delle attività finanziate dai Fondi attraverso la rilevazione delle variabili relative: a) ai Piani Formativi e ai Progetti Finanziati; b) alle imprese che hanno avuto accesso al Fondo; c) ai lavoratori coinvolti nella formazione;
- ✓ gli indicatori finanziari consentono di monitorare i flussi di risorse finanziarie che interessano il Fondo registrando: a) le risorse impegnate/accordate in applicazione dell'UCS;
- ✓ gli indicatori procedurali tendono a monitorare l'avanzamento della spesa nelle varie fasi che caratterizzano il processo di attuazione e gli eventuali scostamenti rispetto alle previsioni iniziali.

Si precisa che il mancato o carente adempimento del Soggetto Attuatore sull'aggiornamento dei dati relativi al monitoraggio, non consente al Fondo l'erogazione del contributo con le modalità previste; gravi violazioni in pregiudizio delle attività fin qui descritte ed imputabili al Soggetto Attuatore concorreranno a formare il giudizio del Fondo in ordine all'affidabilità del Soggetto medesimo sotto il profilo organizzativo.

Oltre all'attività di monitoraggio fin qui descritta, al Fondo competerà una attività di verifica e controllo, svolta attraverso Revisori Contabili dallo stesso nominati, a cui il Soggetto Attuatore ed i Soggetti Beneficiari, dovranno garantire la massima disponibilità e collaborazione.

Infatti in conformità con quanto previsto dall'art. 7 delle Linee Guida del Ministero del Lavoro e delle Politiche Sociali sul sistema dei controlli in applicazione della Circolare n. 36 del 18 novembre 2003, al Fondo FonARCom competerà il controllo ordinario che si svilupperà anche attraverso visite in itinere finalizzate a verificare lo stato di realizzazione dell'azione formativa ed il suo regolare svolgimento. Altresì, come previsto dal richiamato Documento Ministeriale le visite in itinere dovranno prevedere registrazioni con l'indicazione delle attività svolte, dei risultati delle visite e delle misure prese in ordine alle irregolarità rilevate. Ove le visite non riguardino tutte le attività ma soltanto un campione di azioni selezionate, le registrazioni forniranno l'identificazione di tali azioni e la descrizione del metodo di campionamento (art. 9 Linee Guida).

## <span id="page-34-0"></span>**3.9 Diffusione dei risultati**

L'attività di diffusione dei risultati è finalizzata a favorire la ripetizione e la visibilità dell'attività progettuale e a diffondere i risultati del Piano Formativo e proporre buone prassi attraverso l'informazione sui risultati ottenuti durante la realizzazione del Piano. In questo modo non solo è soddisfatta l'esigenza del controllo nella gestione delle risorse pubbliche, ma si contribuisce alla partecipazione attiva al processo di conoscenza, introducendo un principio di responsabilizzazione dei soggetti coinvolti e favorendo nella quotidianità di pratiche di successo.

Sono oggetto di diffusione sia i risultati del Piano Formativo, sia gli strumenti e le metodologie usate nell'attività svolta e le tematiche oggetto di apprendimento.

Tra gli strumenti operativi che si possono attivare per favorire la diffusione dei risultati del Piano, vi sono:

- 1. creazione di aree dedicate all'interno dei siti internet;
- 2. pubblicazioni e pubblicità, ricerche e informazioni;
- 3. organizzazione di seminari pubblici, convegni, tavole rotonde, altro.

I risultati dei progetti realizzati possono essere diffusi da FonARCom attraverso i propri siti informatici.

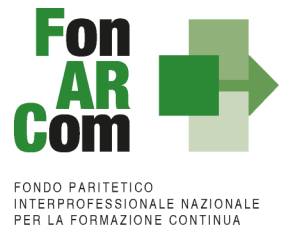

# <span id="page-35-0"></span>*Sezione 4 – Linee guida per la determinazione del contributo FonARCom*

## <span id="page-35-1"></span>**4.1 Premessa**

Il costo a preventivo di un Piano Formativo è calcolato utilizzando il seguente schema:

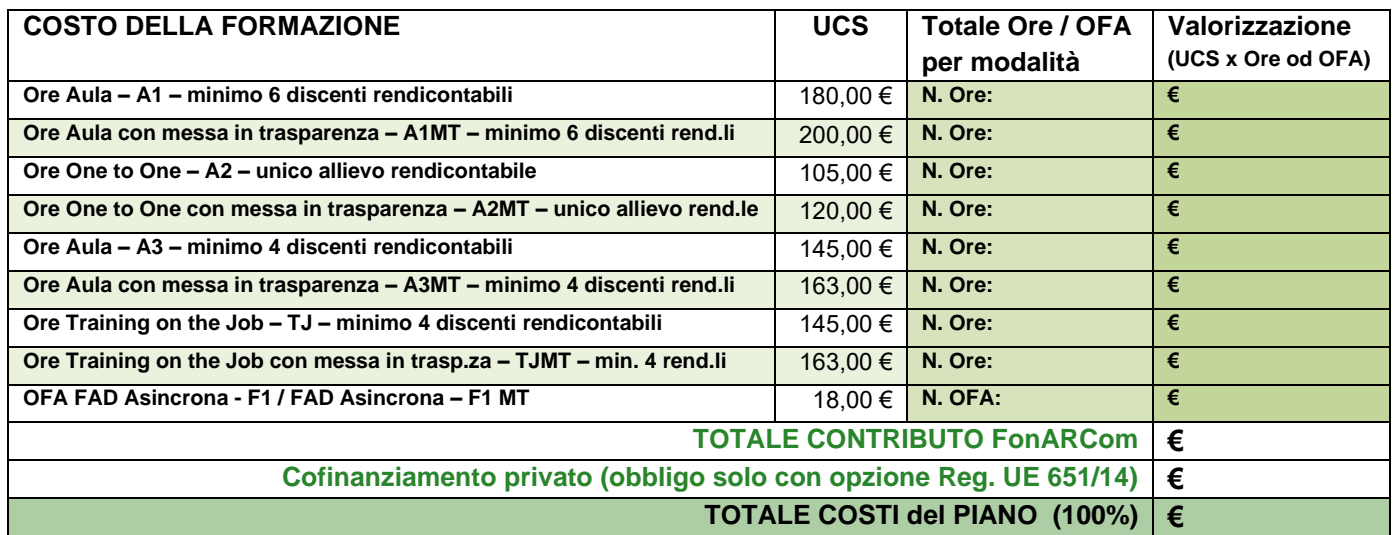

## <span id="page-35-2"></span>**4.2 Riconoscimento Contributo FonARCom a rendiconto**

Lo schema del punto 4.1 del presente MdG è utilizzato anche per la determinazione a consuntivo del contributo del Fondo. In particolar modo andando a sommare il valore riconosciuto per ogni singola Edizione del singolo Progetto, fino al valore massimo del contributo del Piano approvato, considerando che:

- per le modalità valorizzate utilizzando l'UCS ad ORA Formativa il percorso dovrà essere erogato al 100% (in mancanza saranno riconosciute solo le ore erogate fatto salvo il minimo delle ore per permettere la rendicontabilità del percorso, ovvero almeno il 70% delle ore devono essere state erogate (90% per le modalità normate)
- Per modalità FAD Asincrona l'allievo dovrà risultare rendicontabile nel percorso previsto.

## **Nel caso in cui la modalità mista sia in parte valorizzata ad ore formazione (es. aula) ed in parte a OFA (FAD), la percentuale di rendicontabilità del discente dovrà essere raggiunta con la partecipazione ad entrambe le modalità.**

#### **Tabelle riconoscimento contributo FonARCom a rendiconto rispetto agli allievi rendicontabili:**

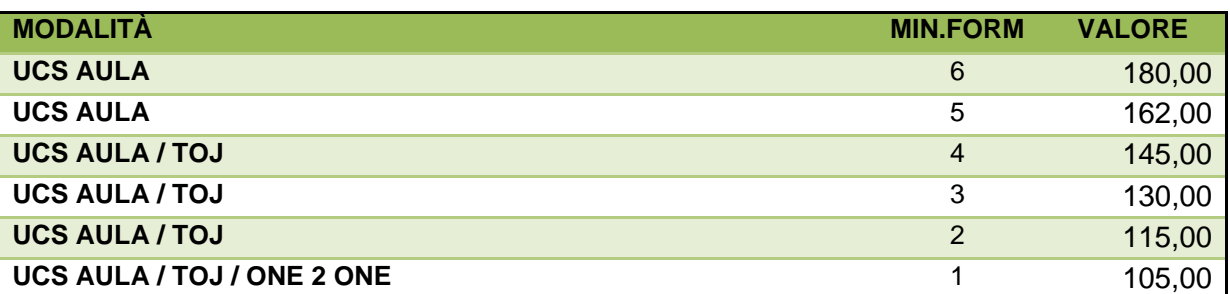

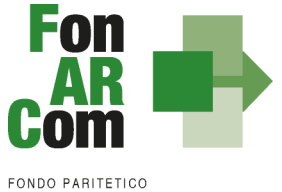

INTERPROFESSIONALE NAZIONALE PER LA FORMAZIONE CONTINUA

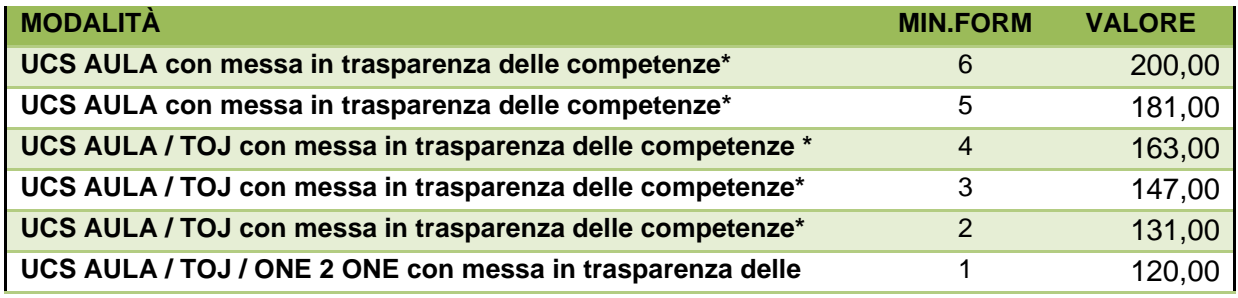

## *- ESEMPIO 1 -*

Si ipotizza un Piano Formativo con le seguenti caratteristiche fisico/tecniche:

n. 1 Progetto;

5 Edizioni reiterate in **modalità aula**;

ciascuna Edizione della durata di ore 8 di formazione;

ciascuna Edizione composte da n. 6 discenti.

Il contributo del Fondo, calcolato a preventivo in applicazione dell'UCS, sarà pertanto:

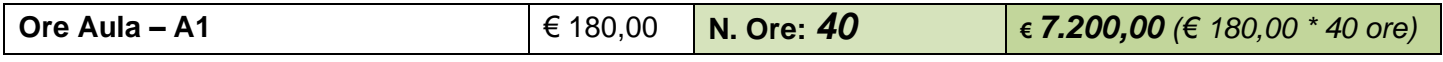

In sede di rendicontazione verrà valutato l'esito di ciascuna edizione separatamente, si ipotizzi per cui che il Piano Formativo possa concludersi con i seguenti diversi risultati:

## **A)** *Edizione n.1*

ore formazione erogate = 8 (100% del percorso);

allievi rendicontabili (che hanno partecipato ad almeno il 70% del percorso formativo) = 6.

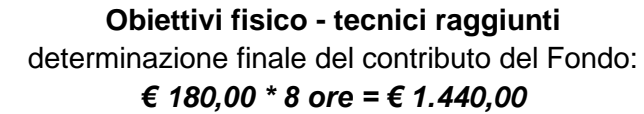

## *B) Edizione n.2*

ore formazione erogate = 8 (100% del percorso);

allievi rendicontabili (che hanno partecipato ad almeno il 70% del percorso formativo) = 4.

**Obiettivi fisico-tecnici raggiunti parzialmente** determinazione finale del contributo del Fondo: **UCS riparametrato € 145,00 x 8 ore = € 1.160,00**

#### *C) Edizione 3*

ore formazione erogate =  $5$  (70% del percorso =  $6$  ore);

allievi iscritti che hanno partecipato ad almeno il 70% del percorso formativo previsto = 0.

#### **Obiettivi fisico-tecnici non raggiunti**

Contributo Fondo non riconosciuto per n. 8 ore di formazione erogate in ambito di classi al di sotto della

composizione minima prevista in tabella UCS

determinazione finale contributo Fondo:

**€ 0,00 (zero)**

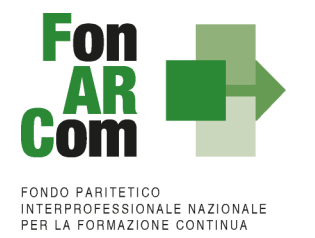

#### **D)** *Edizione 4*

ore formazione erogate = 7 (più del 70% del percorso); allievi rendicontabili (che hanno partecipato ad almeno il 70% del percorso formativo) = 5.

## **Obiettivi fisico-tecnici raggiunti parzialmente** determinazione finale del contributo del Fondo: **7 ore \* € 162,00 = € 1.134,00**

## *E) Edizione 5*

ore formazione erogate = 8 (100% del percorso);

allievi rendicontabili che hanno partecipato ad almeno il 70% del percorso formativo = 2.

## **Obiettivi fisico-tecnici raggiunti parzialmente** determinazione finale del contributo del Fondo: **8 ore \* € 115,00 = € 920,00**

Determinazione finale del Contributo del Progetto:

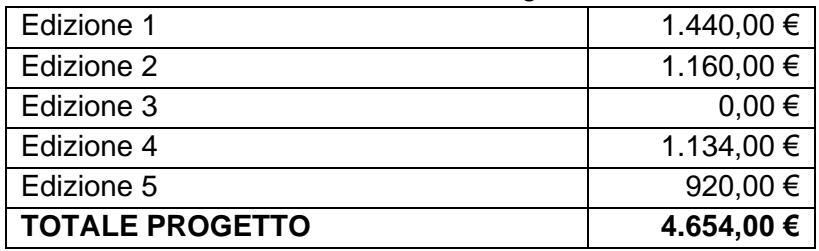

I criteri di riparametrazione sopra descritti si applicano per tutte le modalità con valorizzazione UCS ad ora formativa.

**N.B.:** si ricorda che si intendono **ALLIEVI FORMATI** coloro che hanno raggiunto la quota minima di partecipazione del 90% per la formazione "normata" oppure almeno il 70% di partecipazione per tutti gli altri percorsi formativi.

*- ESEMPIO 2 -*

Si ipotizza un Piano Formativo con le seguenti caratteristiche fisico/tecniche:

n. 1 progetto;

#### 1 edizione **modalità FAD Asincrona**;

durata del corso di ore 15 di formazione;

numero dei discenti 100.

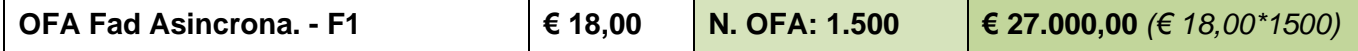

Si ipotizzi ora che il Piano Formativo possa concludersi con i seguenti diversi risultati:

A) ore formazione erogate = 15; allievi iscritti che hanno partecipato al il 100% del percorso formativo = 100; OFA erogate: 15 ore \* 100 allievi = 1.500.

> **Obiettivi fisico - tecnici raggiunti** determinazione finale del contributo del Fondo:

*€ 18,00 \* 1500 OFA = € 27.000,00*

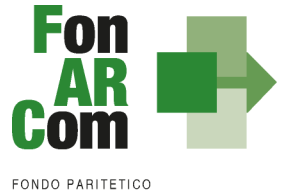

INTERPROFESSIONALE NAZIONALE<br>PER LA FORMAZIONE CONTINUA

## **B)** ore formazione erogate = 15;

allievi che hanno partecipato al il 100% del percorso formativo = 50;

allievi che hanno partecipato per 12 ORE (70% del percorso formativo) = 30 (allievi formati e quindi il percorso è riconosciuto al 100%);

allievi iscritti che hanno partecipato per 10 ORE (meno del 70% del percorso formativo) = 15 (non formati); allievi che hanno partecipato a zero ore del percorso = 5 (non formati);

OFA erogate: (15 ore  $*$  50 allievi) + (15 ore  $*$  30 allievi) = 750 + 450 = 1200.

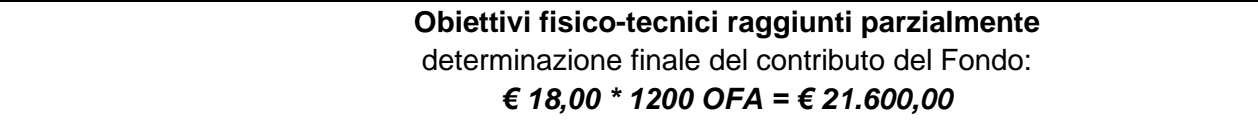

## *- ESEMPIO 3 -*

Si ipotizza un Piano Formativo con le seguenti caratteristiche fisico/tecniche:

n. 1 Progetto;

1 Edizione di 100 ORE in **modalità mista**:

50 ore Aula, 50 ore FAD; 6 discenti.

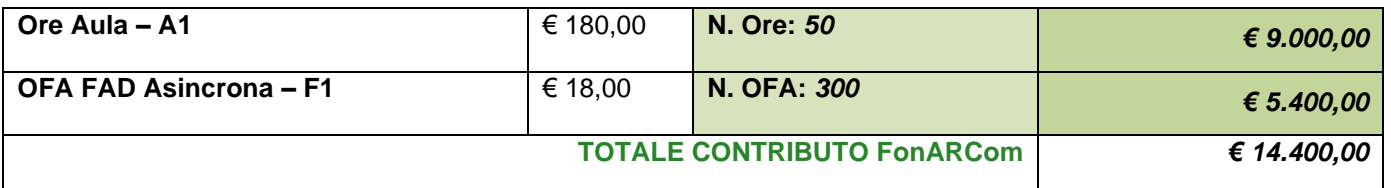

Si ipotizzi ora che il Piano Formativo possa concludersi con i seguenti risultati:

ore formazione erogate = 100 ore;

4 allievi partecipano a 100 ore su tutto il percorso (4 formati con più del 70%);

1 allievo partecipa a 68 ore (allievo non formato);

il contributo Aula riparametrato (4 formati), FAD riconosciuta per i tutti i 4 allievi rendicontabili (4 allievi \* 50 ore di  $FAD = 200$  OFA).

> **Obiettivi fisico-tecnici raggiunti parzialmente** <u>UCS riparametrato</u> € 145,00  $*$  50 (1 edizione x 50 ore aula) = € 7.250,00 FAD: (50 ORE FAD  $*$  4 allievi) = 200 OFA  $*$  € 18,00 = 3.600,00 determinazione finale del contributo del Fondo: *€ 7.250,00 aula + € 3.600 FAD = € 10.850,00*

> > *- ESEMPIO 4 -*

Si ipotizza un Piano Formativo con le seguenti caratteristiche fisico/tecniche:

n. 1 Progetto;

1 Edizione di 10 ORE in **modalità mista**:

4 ore Aula,

3 ore Training on the Job;

3 ore FAD;

6 discenti (numero minimo secondo la modalità a*ula - TOJ – FAD)*.

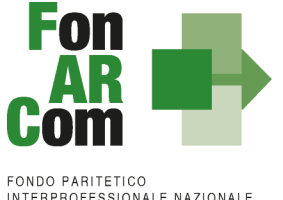

INTERPROFESSIONALE NAZIONALE<br>PER LA FORMAZIONE CONTINUA

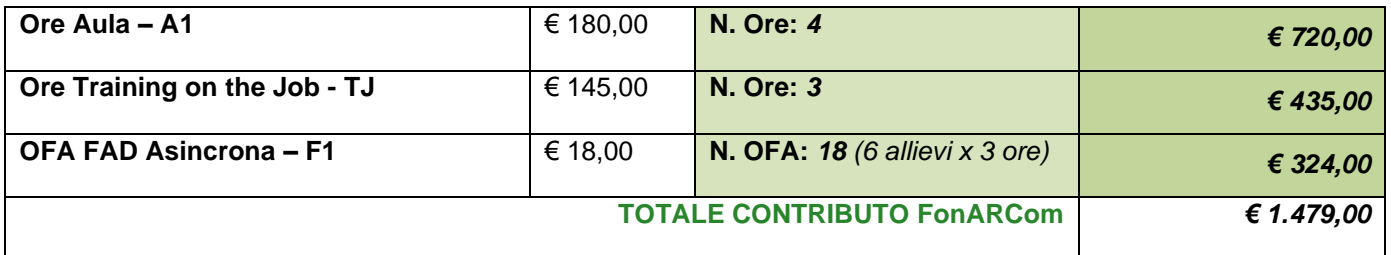

Si ipotizzi ora che il Piano Formativo possa concludersi con i seguenti diversi risultati:

- **A)** 2 allievi partecipano a 4 ore d'aula, 3 ore di TJ e 3 ore di FAD (100% del percorso);
	- 2 allievi partecipano a 3 ore d'aula, 2 ore di TJ e 2 ore di FAD (70% del percorso);

2 allievi partecipano a 4 ore d'aula, 3 ore di TJ e zero ore di FAD (70% del percorso ma una modalità non erogata)

La situazione finale del percorso sarà:

ore erogate: 10 (100% del percorso)

allievi rendicontabili: 4 (che partecipano ad almeno il 70% su tutte le modalità previste)

allievi non rendicontabili: 2 (poiché non partecipano ad una delle modalità previste)

## **poiché gli allievi rendicontabili sono 4 il valore dell'UCS viene riparametrato secondo la tabella**

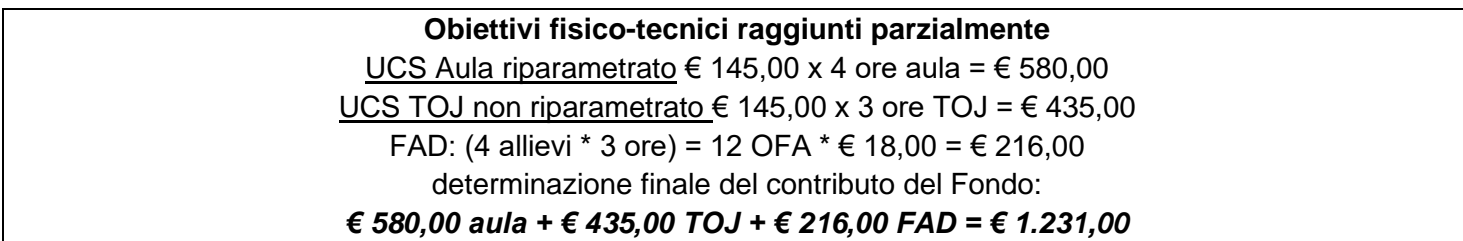

## <span id="page-39-0"></span>**4.3 Cofinanziamento privato**

In caso di opzione per il Reg. 651/14, dovrà essere compilato e presentato, sia al Revisore che al Fondo, un prospetto di calcolo del cofinanziamento del Piano rispetto all'obbligo normativo di scelta del regime aiuti optato dalla singola azienda beneficiaria. Il prospetto dovrà essere compilato utilizzando il costo orario del partecipante (Fon07 sottoscritti dal legale rappresentante della singola azienda beneficiaria) moltiplicato per le ore di formazione effettive dei soli discenti rendicontabili e per le sole ore di formazione in orario di lavoro (nel caso di cofinanziamento coperto con il costo del personale in formazione).

Il costo orario del singolo partecipante dovrà essere inserito nel sistema FARC interattivo nell'apposita sezione dell'inserimento partecipanti della singola edizione.

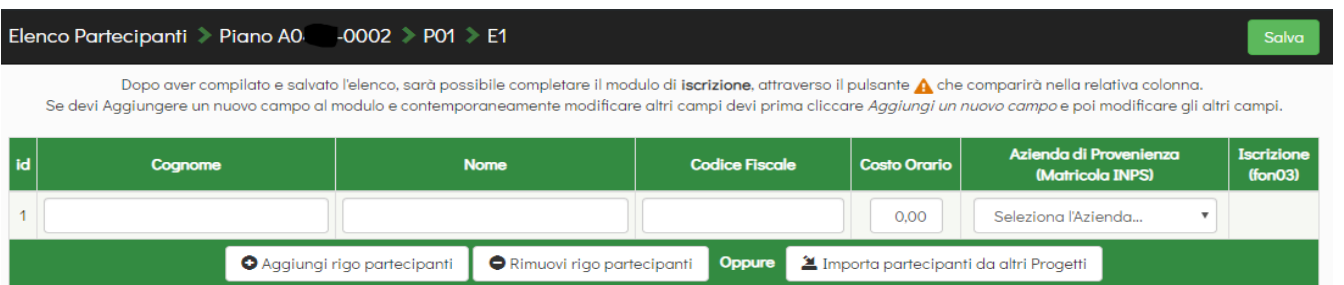

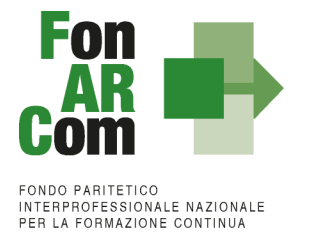

In alternativa potrà essere inserito nella sezione di riepilogo di Monitoraggio.

Nel caso in cui il cofinanziamento obbligatorio derivante dalla scelta Regime Aiuti non fosse totalmente coperto dalla singola azienda beneficiaria con il costo orario dei propri lavoratori in formazione verrà riparametrato il contributo del Fondo. In presenza di altri costi sostenuti dall'Azienda Beneficiaria direttamente e oggettivamente imputabili al Piano, gli stessi potranno essere portati a cofinanziamento se preventivamente autorizzati dal Fondo (in assenza ti tale autorizzazione il Fondo potrà non considerarli rendicontabili).

**N.B.**: In presenza di opzione Regime Aiuti 651/14 accertarsi che le aziende non abbiano beneficiato di formazione obbligatoria derivante dall'obbligo di aggiornamento alla normativa nazionale. I discenti di tali aziende non potranno essere considerati rendicontabili.

## <span id="page-40-0"></span>**4.4 Indicazioni generali**

Il Soggetto Attuatore è unico responsabile per la rendicontazione finale in relazione alle attività finanziate da FonARCom. Il Soggetto Attuatore, ai fini di ottenere il rimborso dei costi sostenuti per la realizzazione delle attività previste nel Piano Formativo, è tenuto a mettere in atto un apposito sistema di rilevazione e gestione che garantisca:

- la trasparenza del processo di costituzione e dimostrabilità del costo;
- l'accesso a prima richiesta alla documentazione da parte dei soggetti incaricati dal Fondo ai fini della sua verifica.

L'applicazione della tabella UCS fornisce per principio un'approssimazione dei costi effettivi dell'operazione; si ritiene pertanto che a rendiconto dei costi sostenuti possa essere accettabile una differenza di un massimo del 10% del contributo UCS riconosciuto. Resta quindi fermo il principio per cui i costi generati dall'attività finanziata devono essere coerenti con la stessa, interamente sostenuti e pagati entro la data di certificazione del Revisore assegnato al Piano Formativo.

Il Soggetto Attuatore in sede di rendiconto dovrà richiedere a rimborso, come contributo, il minor importo tra la valorizzazione UCS della formazione erogata ed i costi effettivamente sostenuti e direttamente imputabili al Piano Formativo, fatta salva la percentuale di cui al periodo precedente. Di contro l'eventuale eccedenza di costo rispetto all'importo totale del Piano Formativo approvato resta a carico del Soggetto Attuatore.

Per i costi rendicontati su base standard di unità di costo non è richiesta l'esibizione di tutti i documenti giustificativi della spesa in sede di controllo (contratti, time sheet, relazioni etc.), dovranno comunque essere conservati dal Soggetto Attuatore.

Sulla base del prospetto dei costi sostenuti e pagati entro la data di certificazione del rendiconto (Format FonARCom) da parte del Revisore verrà effettuata una verifica a campione in termini riconducibilità del costo al Piano , di pagamento effettivo ed in modalità tracciata delle spese imputate, di rispetto dell'attività delegata (sia in termini di autorizzazione preventiva che di limite del 30%) oltre che di rispetto dei massimali delle voci di costo ammissibili (massimo 15% attività di Analisi della Domanda, Rilevazione di Fabbisogni e Progettazione, massimo 8% per attività di promozione, individuazione e selezione partecipanti, monitoraggio e diffusione risultati, massimo 15% per attività di Coordinamento Generale e Amministrazione/Segreteria, massimo 10% Costi Generali a forfait comprensivo di tolleranza per approssimazione dell'UCS).

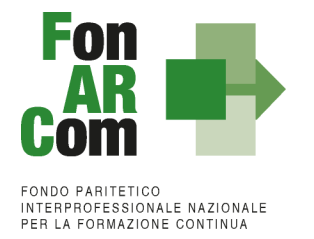

Costi non imputabili, non pagati o l'eventuale eccedenza rispetto ai massimali non potrà essere riconosciuto come contributo.

Si specifica che non è ammissibile la rendicontazione di attività a titolo gratuito svolta da soggetti esterni al SA. Per la riconoscibilità delle ore formative l'attività di docenza dovrà essere obbligatoriamente rendicontata nel Piano Formativo.

Budget da presentare a Rendiconto:

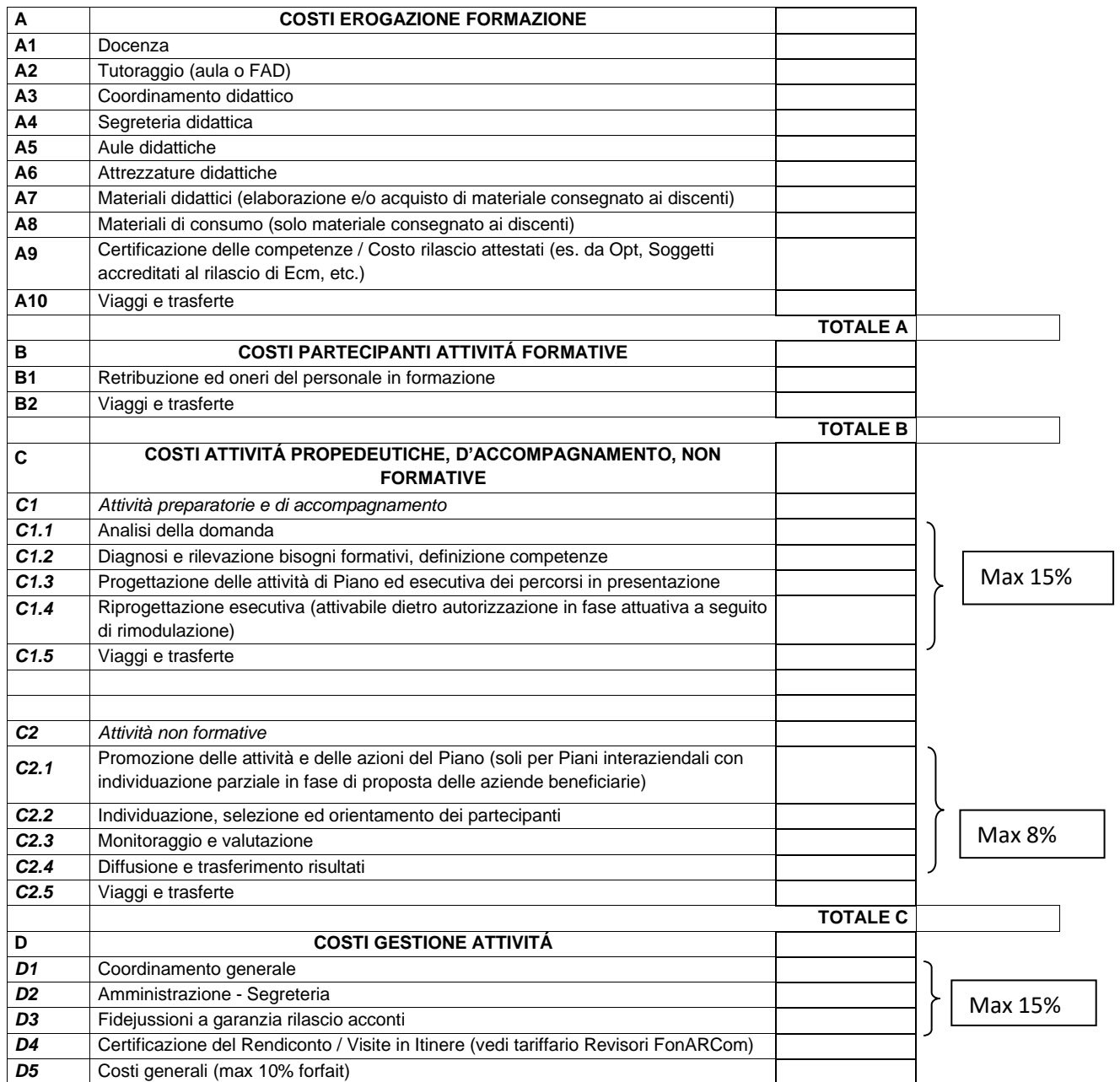

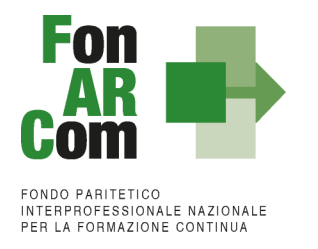

## **Incompatibilità degli incarichi**

Alcune voci previste dal budget prevedono una "gerarchia" degli incarichi e quindi non possono essere assegnate alla stessa persona, o meglio;

- il *Coordinamento Generale* è l'attività di DIREZIONE incompatibile con Amministrazione/Coordinamento Didattico/Tutoraggio/Segreterie:
- il *Coordinamento Didattico* incompatibile con Tutoraggio/Segreteria Didattica/Coordinamento Generale;
- il *Tutoraggio*  incompatibile con i Coordinamenti e ovviamente con la Docenza (se negli stessi percorsi).

Ricordiamo che la vigenza dei costi ammissibili parte per le attività propedeutiche ("Analisi della domanda", "Progettazione delle attività del Piano" e "Diagnosi e rilevazione bisogni formativi") dalla data di pubblicazione dell'Avviso fino alla data di approvazione del Piano Formativo da parte del Fondo, mentre per le attività formative e di accompagnamento dalla data di approvazione del Piano fino alla data di conclusione delle attività di Piano (fon06\_bis). Arrivano fino alla data di certificazione del rendiconto da parte del Revisore le spese amministrative necessarie per la produzione del rendiconto (amministrazione).

In ogni caso, FonARCom rimane soggetto terzo e quindi estraneo ai rapporti giuridici instaurati tra Soggetto Proponente ed Attuatore e mandatari di membri ATS e/o soggetti delegati.

La procedura prevede che la documentazione riferita all'azione finanziata, quando non possa essere rimossa dal luogo nel quale è conservata e non costituisca titolo di spesa, possa essere esibita agli organi di controllo in copia, accompagnata da autocertificazione di conformità all'originale sottoscritta dal Legale Rappresentante del soggetto giuridico proprietario del documento originale.

Premesso ciò, è utile ricordare che il finanziamento a UCS ha in comune, con il finanziamento "a costi reali", i principi fondamentali (si rimanda ai Principi di rendicontazione costi reali degli Strumenti Avviso presente nelle Faq del sito https://www.fonarcom.it/risorse/MdG\_COSTI%20REALI%202017.pdf).

I costi, **direttamente riferibili all'attività prevista nel Piano Formativo finanziato a UCS**, devono:

- 1. Essere ammissibili dalle vigenti normative nazionali e comunitarie;
- 2. Essere conformi alle leggi contabili e fiscali nazionali;
- 3. Essere registrati nella contabilità generale del Soggetto Attuatore;
- 4. Essere conservati in osservanza della normativa applicabile;
- 5. Essere timbrati con i riferimenti dell'Avviso, il codice identificativo del Piano e la quota di costo ad esso imputabile;
- 6. Essere coerenti relativamente alla loro competenza temporale e alla loro natura, al Piano a cui si riferiscono;
- 7. Corrispondere a pagamenti, i cui flussi finanziari devono garantire il requisito di tracciabilità.

## <span id="page-42-0"></span>**4.5 Riconoscimento del contributo FonARCom**

Ai fini del riconoscimento del contributo dovranno essere caricate su Piattaforma FARC *Interattivo*, entro 2 mesi dalla data di chiusura del Piano e **a seguito di certificazione dal Revisore Contabile** assegnato al Piano, la seguente documentazione:

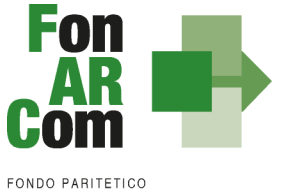

INTERPROFESSIONALE NAZIONALE<br>PER LA FORMAZIONE CONTINUA

- 1. Relazione del Revisore Contabile firmata digitalmente (caricamento a cura del Revisore Contabile);
- 2. Check List del Revisore Contabile firmata digitalmente (caricamento a cura del Revisore Contabile);
- 3. Dichiarazione del Revisore Contabile di insussistenza cause di incompatibilità con SA firmata digitalmente (caricamento a cura del Revisore Contabile);
- 4. Dichiarazione di Veridicità dei dati e richiesta saldo firmato digitalmente (format del Fondo);
- 5. Prospetto Rendiconto Voci di Spesa riportante l'elenco dei costi imputati al Piano, generato dalla piattaforma FARC-Interattivo firmato digitalmente;
- 6. Prospetto di Determinazione del Contributo del Fondo firmata/timbrata da SA e Revisore Contabile;
- 7. Prospetto di calcolo del beneficio e cofinanziamento firmato digitalmente.
- 8. Relazione Finale del Piano Formativo;
- 9. (in presenza cofinanziamento, obbligatorio in casi di opzione Reg. UE 651/2014) Fon07 sottoscritto dal legale rappresentate delle aziende beneficiarie.

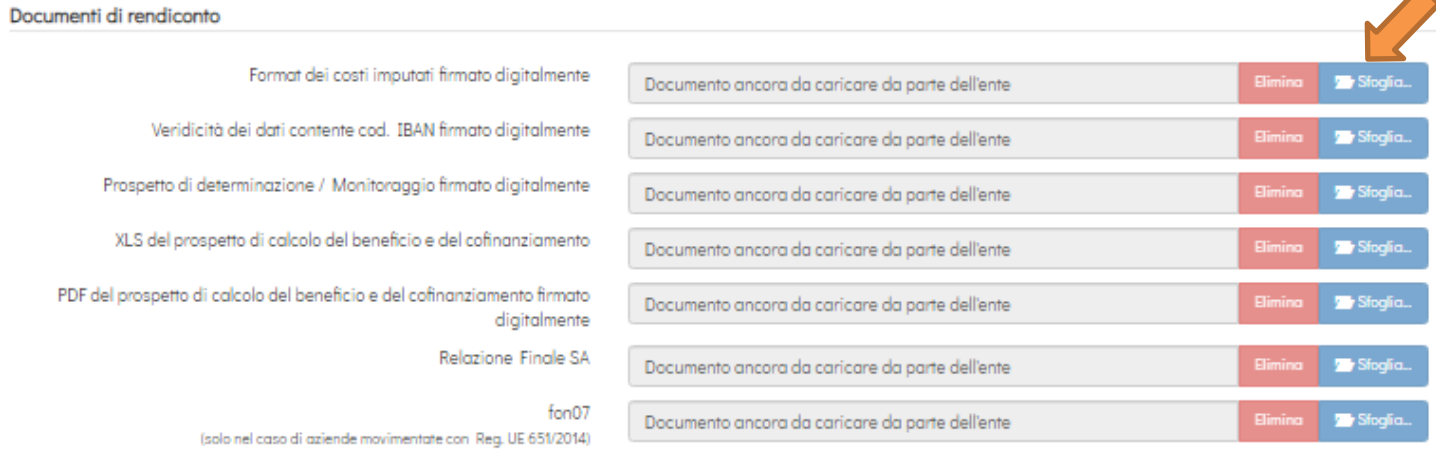

Al fine della generazione del Rendiconto voci di spesa andranno caricate (almeno 7 giorni lavorativi prima della data di certificazione) le scansioni dei giustificativi di costo e dei relativi eseguiti di pagamento, a supporto del prospetto dei costi imputati al Piano, per la verifica del Revisore.

In particolare per ogni voce di costo andranno caricati i seguenti documenti:

- − Fattura Elettronica (XML) /Cedolino/Nota Occasionale (non si accettano pagamenti legati alla Proforma ma solo successivi all'emissione della FATTURA);
- − eseguito BONIFICO e/o E/C da cui si evince l'addebito;
- − eseguito F24 e, in presenza di pagamento cumulativo, relativo prospetto di raccordo;
- SOLO per i docenti CV formato europeo contenente le competenze acquisite e maturate in esito ai percorsi formativi e accademici svolti dal docente nonché gli anni di esperienza maturati in qualità di docente nelle tematiche oggetto dei Percorsi.
- SOLO per i Tutor relativi ai Progetti in FAD Asincrona, timesheet firmato;

Al termine del caricamento di tutti i giustificativi, scaricare il PDF, apporre la firma digitale e effettuare l'upload del documento in piattaforma nella sezione Documenti di rendiconto (Format dei costi imputati firmato digitalmente).

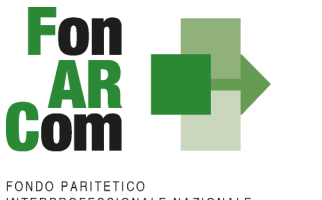

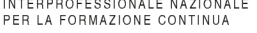

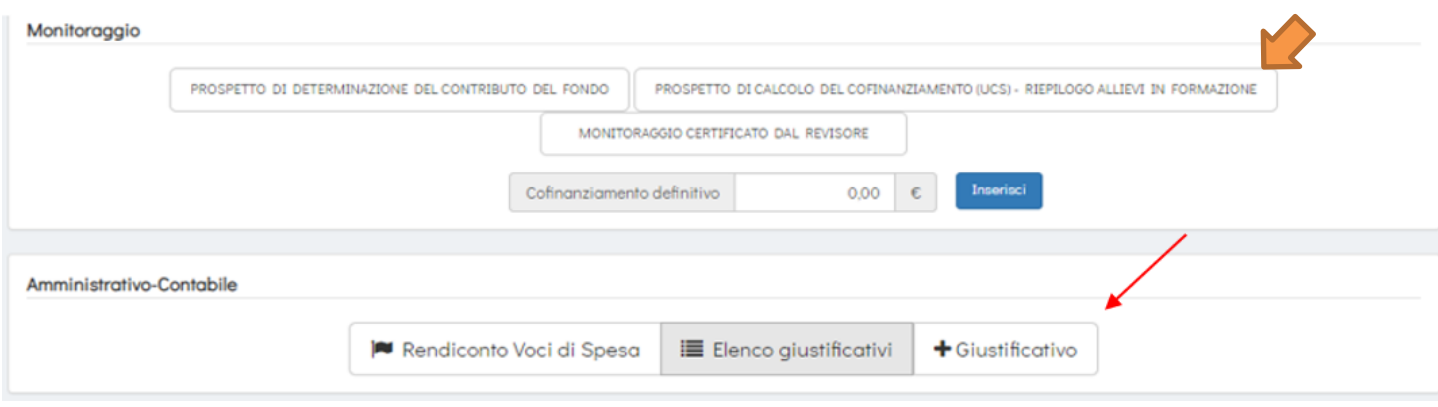

## <span id="page-44-0"></span>**4.6 Tracciabilità dei flussi finanziari e conto corrente**

Pur se in assenza di rendiconto finanziario in applicazione dell'UCS, i concessionari di finanziamenti FonARCom, a qualsiasi titolo coinvolti nelle attività del Piano Formativo (cioè Soggetto Attuatore, membri ATS ed eventuale/i delegato/i), devono comunque garantire la tracciabilità dei flussi finanziari e devono utilizzare, quale adempimento minimo, uno o più conti correnti bancari o postali, accesi presso banche o presso la società Poste italiane S.p.A., **dedicati anche in via non esclusiva**.

Tutti i movimenti devono essere registrati sul/sui conto/conti correnti dedicato/dedicati e devono essere effettuati esclusivamente tramite lo strumento del bonifico bancario o postale ed in ogni caso nel rispetto di quanto indicato dalla Legge 136/10 Art 3. e ss.mm.

Il Soggetto Attuatore si impegna a comunicare, unitamente alla sottoscrizione della Convenzione, gli estremi identificativi del/dei conto/conti correnti dedicato/dedicati, nonché le generalità ed il codice fiscale delle persone delegate ad operare su di essi.

Eventuali integrazioni/modifiche dovranno essere tempestivamente e preventivamente comunicate rispetto all'utilizzo dell'IBAN generando e caricando la nuova Dichiarazione degli estremi dei C/C dedicati firmata digitalmente tramite Piattaforma FARCInterattivo.

L'eventuale anticipo, qualora richiesto, confluirà nel conto corrente indicato così come il finanziamento riconosciuto a seguito della rendicontazione.

## <span id="page-44-1"></span>**4.7 Vigilanza e Controllo da parte del Fondo in caso di ricorso alla Unita di Costo Standard**

Al fine di validare la sorveglianza e il controllo sulla corretta esecuzione delle operazioni connesse al finanziamento, FonARCom esegue verifiche di sistema sui Soggetti Attuatori, riservandosi di effettuare anche visite in loco presso gli stessi.

I beneficiari delle operazioni (sovvenzioni) devono, infatti, dare prova al Fondo della realizzazione dell'operazione o del raggiungimento dei risultati attraverso la presentazione della documentazione elencata

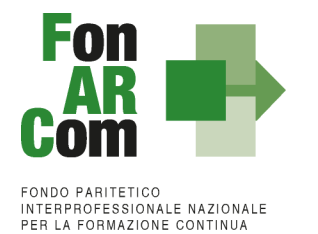

negli Avvisi e MDG pubblicati dal Fondo stesso. Tale documentazione rimane a disposizione in vista dei controlli da parte delle autorità competenti, a giustificazione del riconoscimento della sovvenzione.

L'attività di vigilanza e controllo di FonARCom si esplicita attraverso verifiche in itinere ed ex post su tutto il processo di attuazione del Piano Formativo. A tale scopo si rappresenta che FonARCom, attua le ispezioni in itinere, svolte dai Revisori Contabili assegnati ai Piani Formativi, sul 100% dei Piani Formativi avviati. Nel caso in cui la modalità formativa prevista sia Autoapprendimento/FAD il Revisore effettuerà verifiche telefoniche nella misura minima del 10% del totale dei lavoratori destinatari coinvolti nel Piano Formativo in queste modalità. In presenza sia di aula che di FAD dovranno essere effettuate entrambe le tipologie di ispezione. Con il medesimo criterio sono effettuate le ispezioni ex post.

Il livello di efficienza nella gestione delle operazioni costituisce indicatore rilevante nella valutazione di qualità dell'ente di formazione nonché nella determinazione dei criteri di selezione delle operazioni future.

Tutti i fattori e gli elementi sopra descritti saranno oggetto di una sistematica azione di verifica e controllo da parte del Fondo.

Tenuto conto che i costi standard implicano necessariamente un'approssimazione, idonea talvolta a ricompensare e talvolta a sotto ricompensare i costi sostenuti dal Soggetto Attuatore nell'esecuzione del Piano Formativo, FonARCom ritiene necessario monitorare la fase sperimentale di applicazione di UCS e la congruità dell'UCS rispetto ai costi reali, attraverso verifiche ex post, operate dall'Assistenza Tecnica del Fondo, volte all'esamina della documentazione contabile amministrativa relativa ai costi generati dalle attività del Piano Formativo. Premesso che l'esito di tale verifica non influenza la determinazione finale del contributo del Fondo, in quanto lo stesso si basa su parametri fisico - tecnici, e che lo scopo è la raccolta di dati sufficienti a confermare o rettificare l'UCS adottata e calcolata su base storica. Il Soggetto Attuatore è tenuto presentare, se richiesta, la documentazione amministrativo - contabile direttamente riferibile al Piano Formativo finanziato a UCS.

Il Soggetto Attuatore dovrà comunicare al Revisore l'avvio dell'attività formativa ed eventuali particolarità nell'erogazione (es. concentrazione in pochi giorni/mesi rispetto alla durata del Piano), ha l'onere di tenere in qualsiasi momento aggiornata la calendarizzazione dei corsi sulla piattaforma FARC *Interattivo*, inserendo tempestivamente eventuali variazioni di orario e/o sede, comunicandole anche a mezzo email/telefono al Revisore qualora queste si verifichino in modo improvviso od inaspettato.

#### **Verifica in itinere: il caso di una lezione non trovata**

Nel caso in cui la visita in itinere di un percorso formativo rilevi il mancato svolgimento della lezione indicata nel calendario inviato a FonARCom tramite la piattaforma FARC *Interattivo* (salvo eventi imprevedibili e gravi documentati e motivati dal soggetto attuatore in risposta al procedimento amministrativo aperto dal Fondo), FonARCom procederà alla decurtazione dal finanziamento approvato dell'importo corrispondente al prodotto del costo OF o OFA per il numero di ore di durata della lezione non trovata. Qualora due visite in itinere abbiano esito negativo, ed in assenza di oggettiva documentazione che attesti l'origine della mancata erogazione delle lezioni, FonARCom potrà procedere con la revoca del finanziamento del contributo. Nel caso in cui la lezione non si sia svolta per cause oggettive di forza maggiore, ed il Fondo accetti le motivazioni addotte, il Soggetto Attuatore è tenuto a comunicare, a mezzo FARC *Interattivo*, la data di recupero della lezione.

In presenza di visita in itinere negativa il Fondo d'ufficio comunicherà l'apertura di un procedimento amministrativo a carico del SA, a seguito del quale verranno comunicate eventuali sanzioni o provvedimenti che

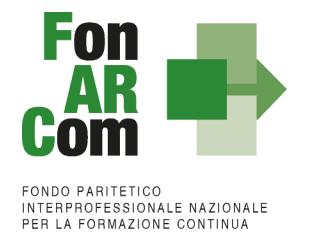

possono arrivare fino alla revoca del finanziamento. Al Revisore potrà venir richiesto di effettuare un'aggiuntiva visita in itinere, il cui costo sarà a carico del SA.

## <span id="page-46-0"></span>**4.8 DOX Rendiconto a cura del Soggetto Attuatore (SA)**

### **Il Rendiconto dovrà essere composto dai seguenti documenti:**

## *PRE/POST APPROVAZIONE*

- 1. Formulario del Piano Approvato generato da Piattaforma FARC stampato e firmato o file digitale firmato digitalmente dal Legale Rappresentante;
- 2. Comunicazione di condivisione Piano di Parere Parti archiviata su FARC;
- 3. Convenzione firmata digitalmente archiviata su FARC;
- 4. Format01 Richiesta ammissione al finanziamento archiviata su FARC;
- 5. Format02 Aziende Beneficiarie con dichiarazione di impegno al mantenimento dell'adesione e scelta del regime aiuti di ogni azienda beneficiaria prevista e/o coinvolta in fase attuativa;
- 6. (se richiesto acconto) Copia della richiesta di anticipazione e relativo bonifico.

## *FISICO/TECNICO* (ORGANIZZATO PER PROGETTO ED EDIZIONE ove applicabile)

- 1. **Registro** didattico d'aula/individuale regolarmente compilato e vistato dal responsabile del Piano, anche in modalità elettronica;
- 2. Dichiarazione conformità locale sede dei corsi generato da Piattaforma FARC *Interattivo* (**fon05**) e firmato in originale o con firma digitale – caricata su FARC unitamente al Registro;
- 3. Fon03 digitale scheda iscrizione partecipanti confermate secondo la procedura FARC, in manza potranno essere utilizzati i Fon03 cartacei sottoscritti dal discente e dall'Azienda Beneficiaria;
- 4. Eventuali richieste di autorizzazione (**fon08**);
- 5. Curriculum vitae dei docenti formato europeo archiviati su FARC;
- 6. Distinta di consegna firmata per ricevuta (ok anche attestazione di consegna di tipo informatico) + copia di un format di attestato per tipologia;
- 7. (in presenza di cofinanziamento) Autocertificazioni aziende costo orario medio dei partecipanti (**fon07**);
- 8. **Prospetto di Determinazione del Contributo del Fondo**  generato da Piattaforma FARC *Interattivo* firmato digitalmente e caricato su FARC;
- 9. **Prospetto riportante l'elenco dei costi imputati al Piano e relative date di pagamento (Format FonARCom)** – firmato digitalmente e caricato su FARC:
- 10. Relazione Finale del Piano Formativo archiviata su FARC;
- **11. Prospetto di beneficio e di cofinanziamento del Piano – caricato su FARC;**
- **12.** Dichiarazione sostitutiva di atto notorio di **veridicità dei dati** inseriti nel rendiconto e **della documentazione** inviata al Fondo circa la **conformità agli originali** dei documenti allegati in copia e l'impegno a conservarla secondo normativa, conformità **dati e documenti inseriti in Piattaforma**, che i **flussi finanziari sono tracciati**, del **rispetto delle prescrizioni** e dei limiti di finanziamento previste dall'Avviso 01/2023 - caricato su FARC;
- **13.** (in presenza di attività in **Delega**, ammessa solo se preventivamente autorizzata dal Fondo) dichiarazione insussistenza legami con il Soggetto Delegato (format FonARCom) e Visura Camerale Ordinaria CCIAA in corso di validità del Soggetto Delegato;

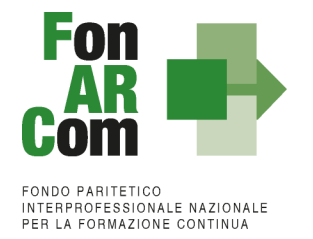

**14.** (in presenza di attività affidata a **Partner**, ammessa solo se preventivamente autorizzata dal Fondo) Visura Camerale Ordinaria CCIAA in corso di validità del Soggetto Partner.

## *CERTIFICAZIONE DEL RENDICONTO*

- 1. **Relazione** del Revisore Contabile firmata digitalmente caricata su FARC;
- 2. **Check List** ed eventuali allegati firmata digitalmente caricata su FARC;
- 3. **Prospetto di Determinazione del Contributo del Fondo**  generato da Piattaforma FARC *Interattivo* – firmati digitalmente da SA e Revisore Contabile – caricato su FARC;
- 4. **Prospetto riportante l'elenco dei costi imputati al Piano da scaricare dalla piattaforma FARC**  *Interattivo* **firmato digitalmente dal Revisore – caricato su FARC;**
- **5. Prospetto di calcolo del beneficio e di cofinanziamento del Piano digitalmente dal Revisore – caricato su FARC;**
- 6. Dichiarazione del Revisore di insussistenza cause di incompatibilità con SA caricato su FARC.

**Il rendiconto certificato dal Revisore, e la relativa documentazione, dovrà essere caricato sulla piattaforma FARC** *Interattivo* **entro 2 mesi dalla chiusura delle attività di Piano (fon06\_bis).**

**Il SA dovrà conservare il DOX RENDICONTO presso la propria sede per i successivi 10 anni dalla data di chiusura del Piano da parte di FonARCom.**